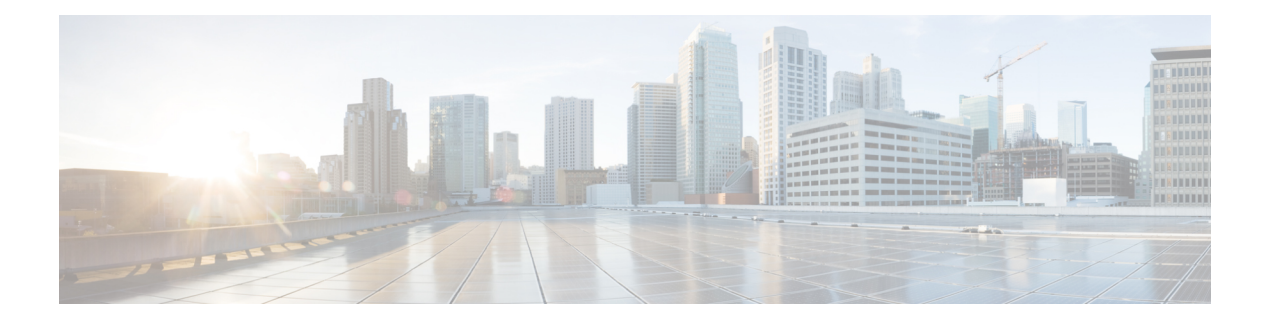

## **Virtual Private LAN Services Commands**

This module describes the commands used to configure, monitor, and troubleshoot Virtual Private LAN Services (VPLS).

For detailed information about virtual private network concepts, configuration tasks, and examples, refer to the *Virtual Private Configuration Guide*.

- action [\(VPLS\),](#page-2-0) page 3
- aging [\(VPLS\),](#page-4-0) page 5
- [bridge-domain](#page-6-0) (VPLS), page 7
- bridge group [\(VPLS\),](#page-8-0) page 9
- clear l2vpn [bridge-domain](#page-10-0) (VPLS), page 11
- [flooding](#page-12-0) disable, page 13
- flooding [unknown-unicast](#page-14-0) disable (VPLS), page 15
- [interface](#page-16-0) (VPLS), page 17
- learning disable [\(VPLS\),](#page-18-0) page 19
- limit [\(VPLS\),](#page-20-0) page 21
- mac [\(VPLS\),](#page-22-0) page 23
- [maximum](#page-24-0) (VPLS), page 25
- mpls static label [\(VPLS\),](#page-26-0) page 27
- mtu [\(VPLS\),](#page-28-0) page 29
- [neighbor](#page-30-0) (VPLS), page 31
- [notification](#page-32-0) (VPLS), page 33
- [port-down](#page-34-0) flush disable (VPLS), page 35
- [pw-class](#page-36-0) (VFI), page 37
- pw-status [\(L2VPN\),](#page-38-0) page 39
- show l2vpn [bridge-domain](#page-40-0) (VPLS), page 41
- show l2vpn forwarding [bridge-domain](#page-48-0) (VPLS), page 49
- show l2vpn forwarding [bridge-domain](#page-53-0) mac-address (VPLS), page 54
- [shutdown](#page-57-0) (Bridge Domain), page 58
- [shutdown](#page-59-0) (VFI), page 60
- [static-address](#page-61-0) (VPLS), page 62
- [static-mac-address](#page-63-0) (VPLS), page 64
- time [\(VPLS\),](#page-65-0) page 66
- type [\(VPLS\),](#page-67-0) page 68
- vfi [\(VPLS\),](#page-69-0) page 70
- [withdraw](#page-71-0) (VPLS), page 72

### <span id="page-2-0"></span>**action (VPLS)**

To configure the bridge behavior when the number of learned MAC addresses reaches the MAC limit configured, use the **action** command in L2VPN bridge group bridge domain MAC limit configuration mode. To disable this feature, use the **no** form of this command.

**action** {**flood| no-flood| shutdown**}

**no action** {**flood| no-flood| shutdown**}

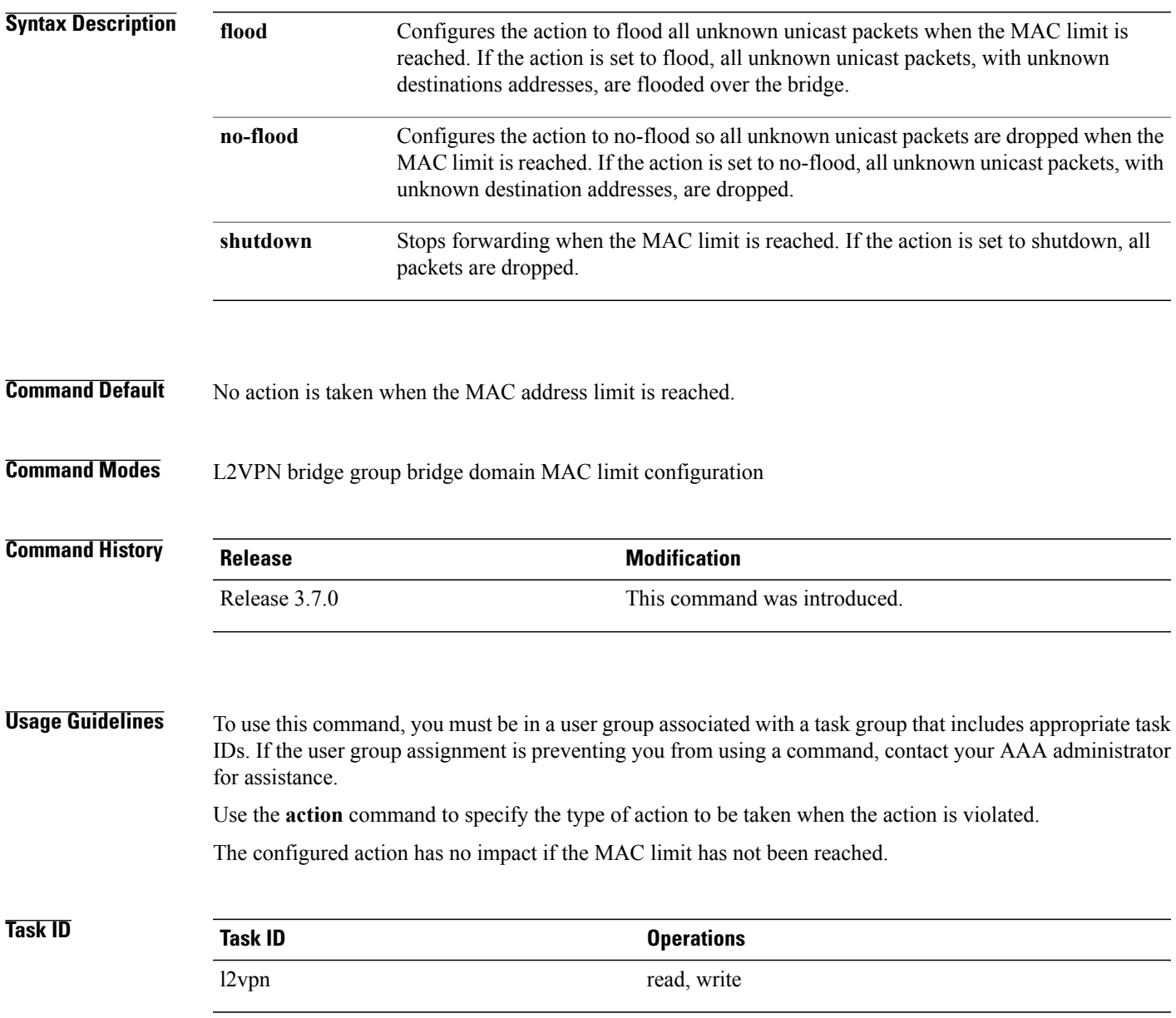

**Examples** The following example shows how to configure the bridge bar to flood all unknown unicast packets when the number of MAC addresses learned by the bridge reaches 10:

> RP/0/0/CPU0:router#**configure** RP/0/0/CPU0:router(config)#**l2vpn** RP/0/0/CPU0:router(config-l2vpn)#**bridge group 1** RP/0/0/CPU0:router(config-l2vpn-bg)#**bridge-domain bar** RP/0/0/CPU0:router(config-l2vpn-bg-bd)#**mac** RP/0/0/CPU0:router(config-l2vpn-bg-bd-mac)#**limit** RP/0/0/CPU0:router(config-l2vpn-bg-bd-mac-limit)#**action flood** RP/0/0/CPU0:router(config-l2vpn-bg-bd-mac-limit)#**maximum 10**

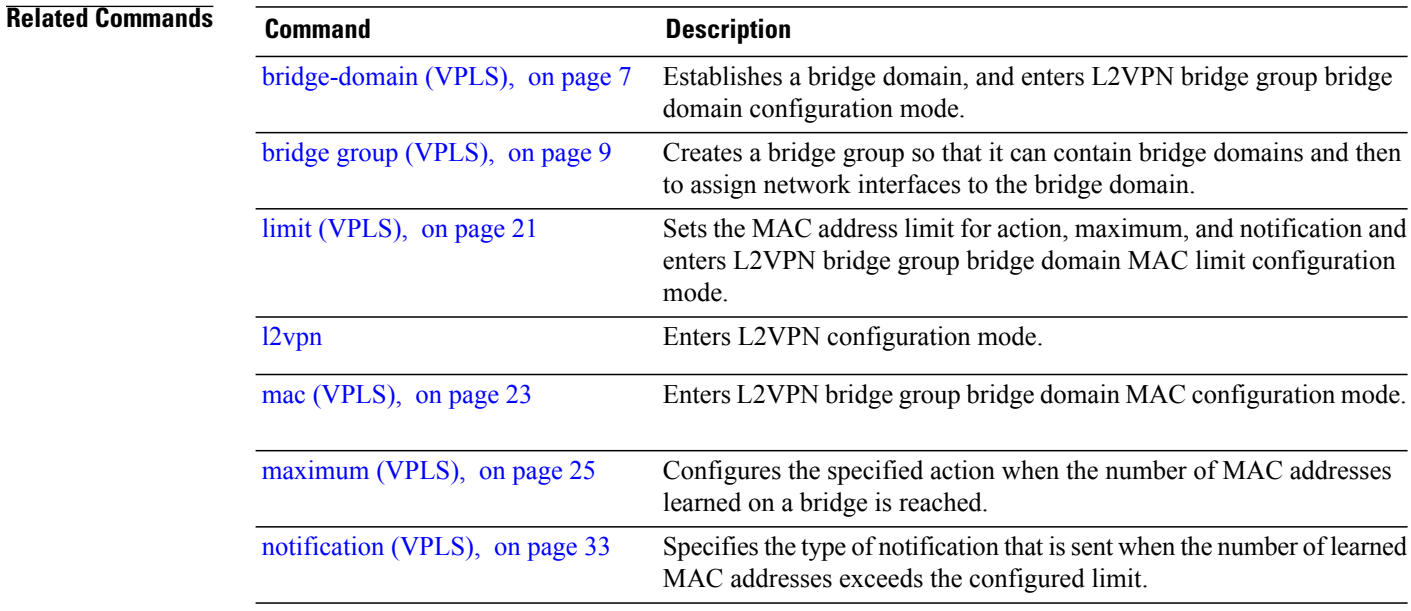

## <span id="page-4-0"></span>**aging (VPLS)**

To enter the MAC aging configuration submode to set the aging parameters such as time and type, use the **aging** command in L2VPN bridge group bridge domain configuration mode. To return to the default value for all parameters that are attached to this configuration submode, use the **no** form of this command.

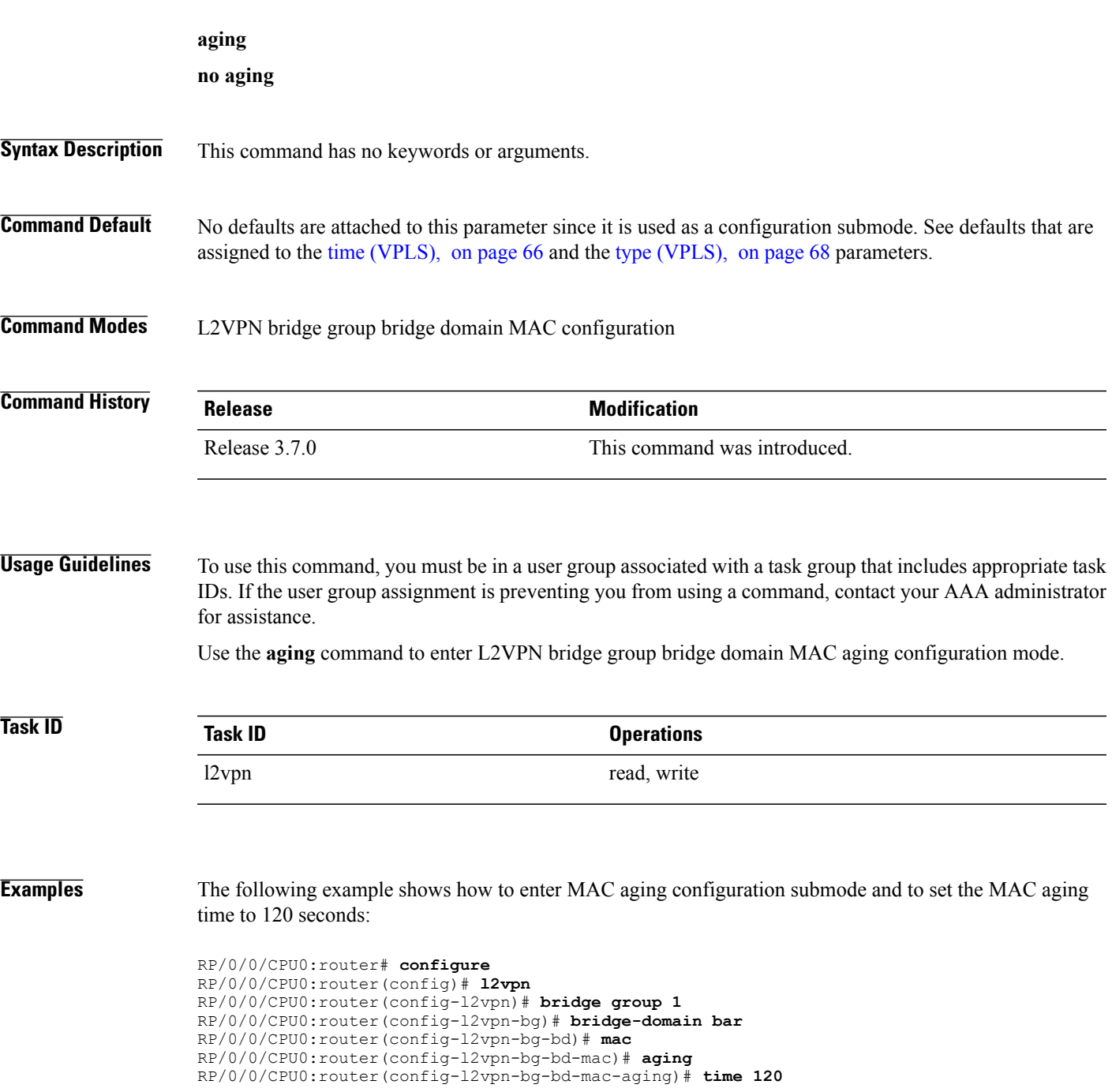

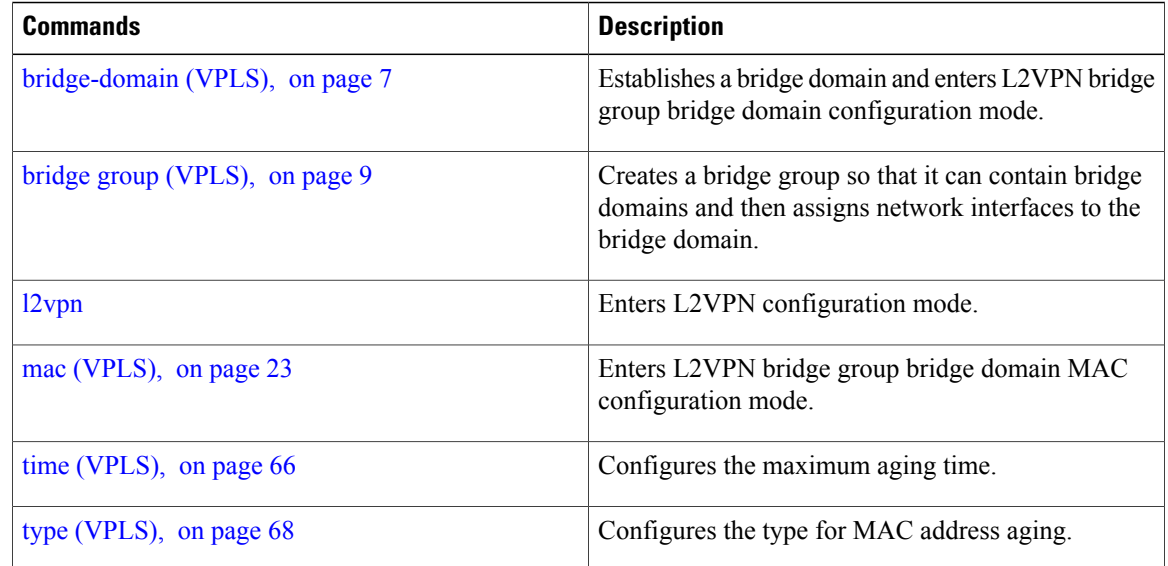

## <span id="page-6-0"></span>**bridge-domain (VPLS)**

To establish a bridge domain and to enter L2VPN bridge group bridge domain configuration mode, use the **bridge-domain** command in L2VPN bridge group configuration mode. To return to a single bridge domain, use the **no** form of this command.

**bridge-domain** *bridge-domain-name*

**no bridge-domain** *bridge-domain-name*

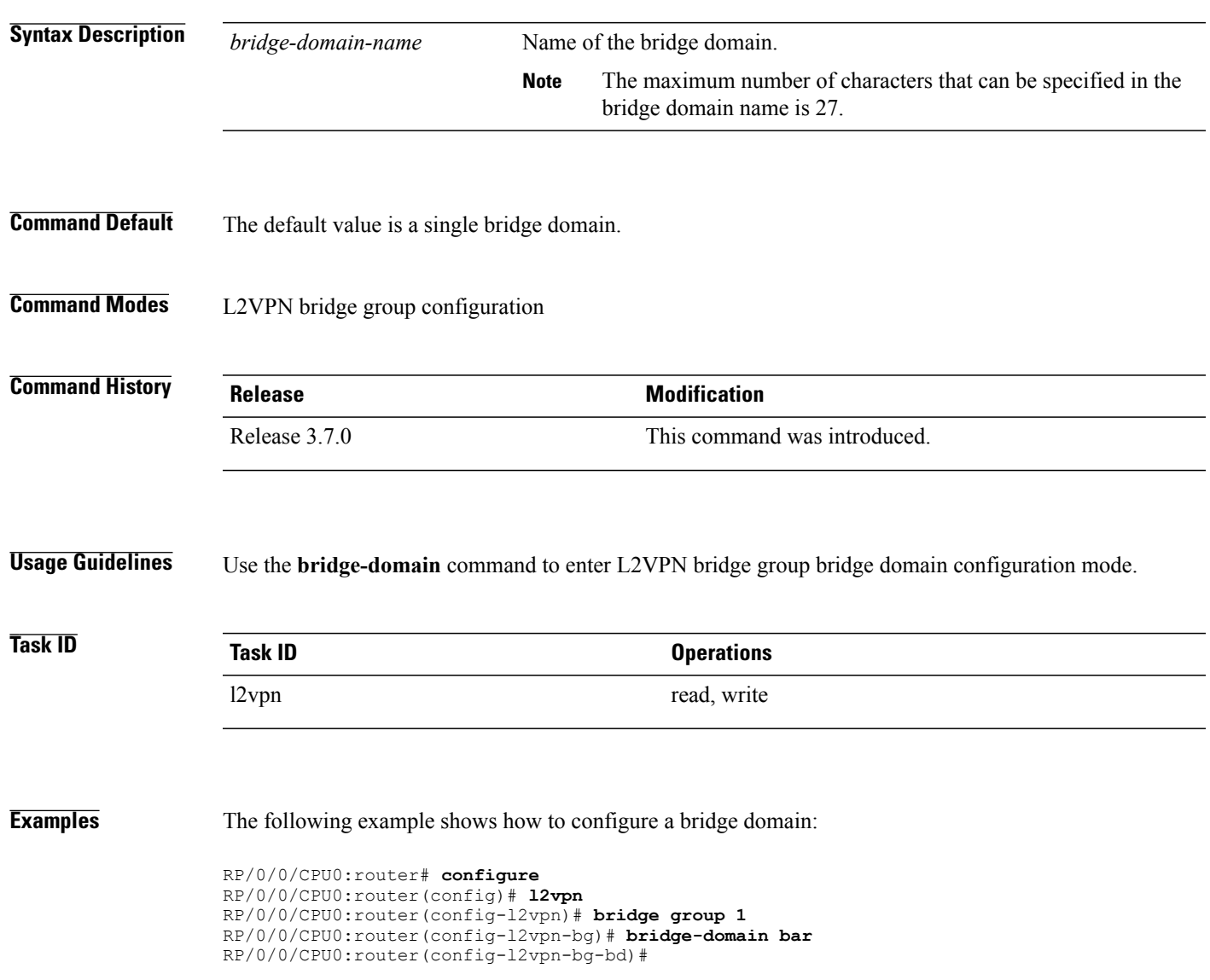

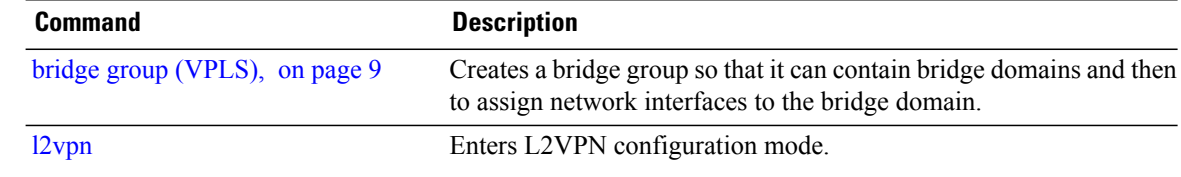

### <span id="page-8-0"></span>**bridge group (VPLS)**

To create a bridge group so that it can contain bridge domains and then to assign network interfaces to the bridge domain, use the **bridge group** command in L2VPN configuration mode. To remove all the bridge domains that are created under this bridge group and to remove all network interfaces that are assigned under this bridge group, use the **no** form of this command.

**bridge group** *bridge-group-name*

**no bridge-group** *bridge-group-name*

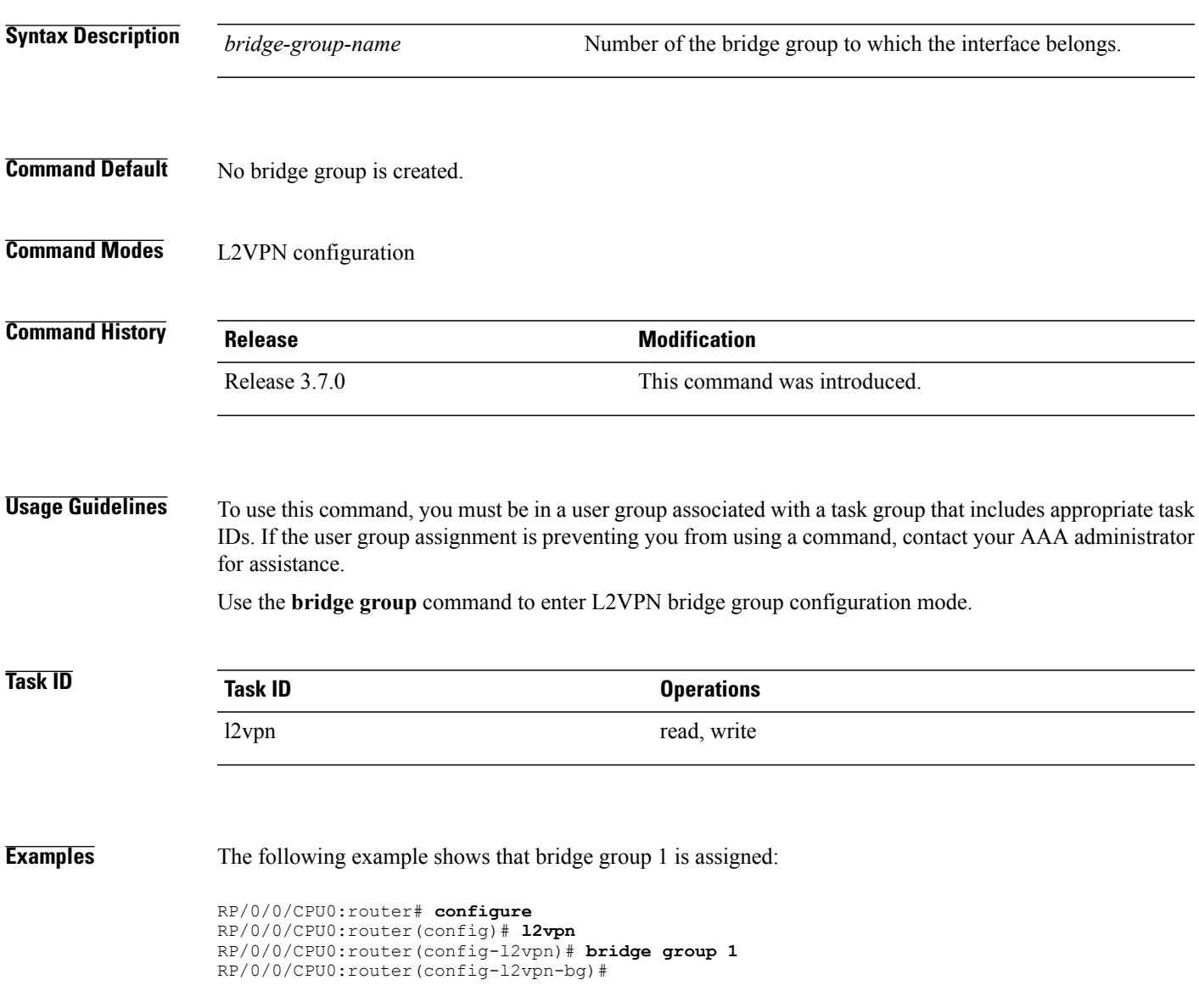

 $\mathbf l$ 

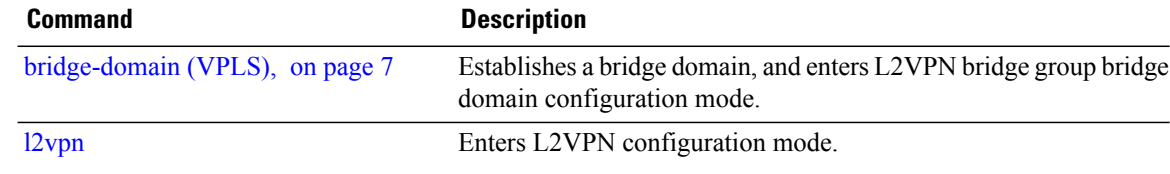

## <span id="page-10-0"></span>**clear l2vpn bridge-domain (VPLS)**

To clear the MAC addresses and to restart the bridge domains on the router, use the **clear l2vpnbridge-domain** command in EXEC mode.

**clear l2vpn bridge-domain** {**all**| **bd-name** *name*| **group** *group*}

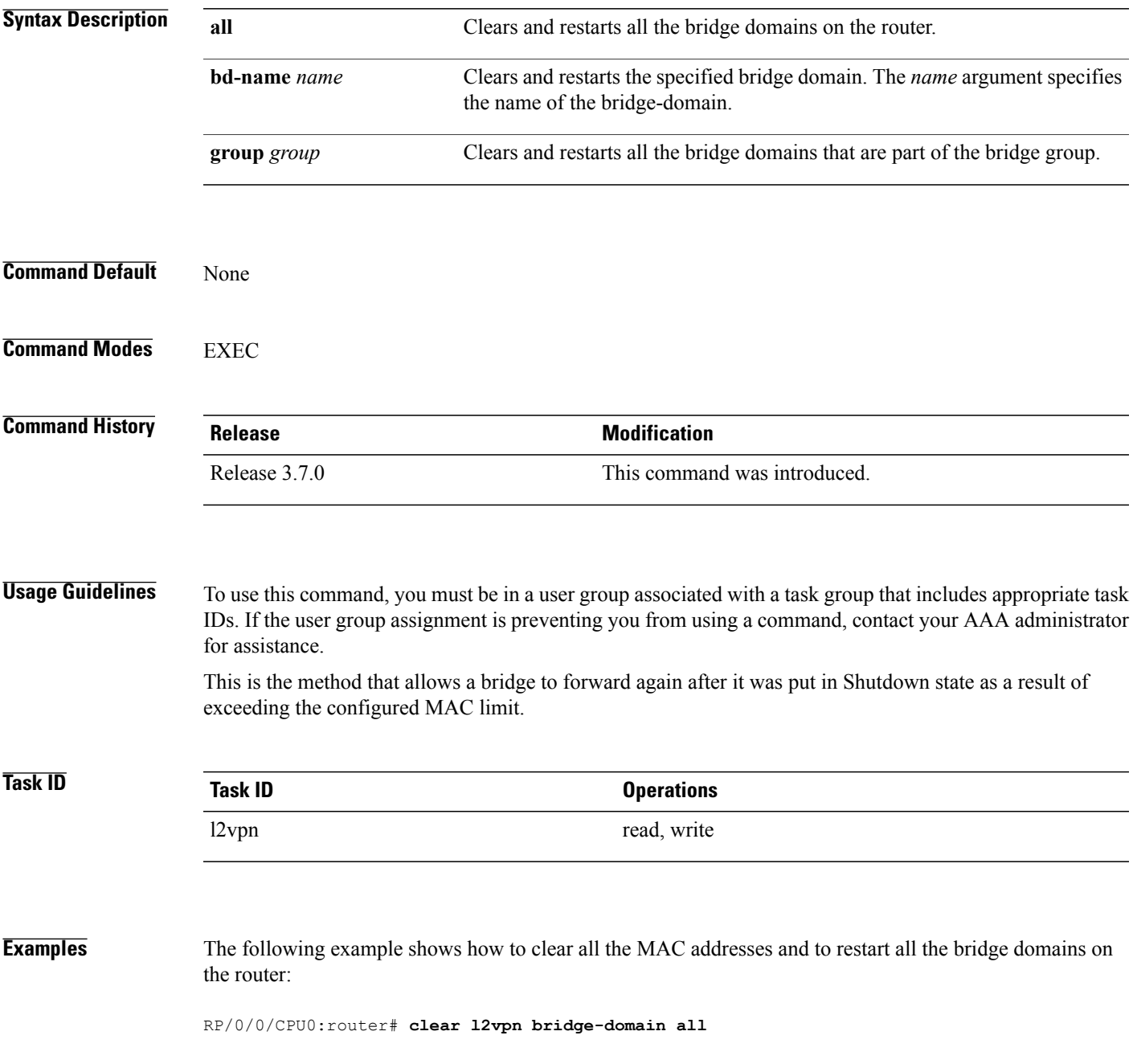

 $\mathbf{I}$ 

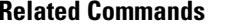

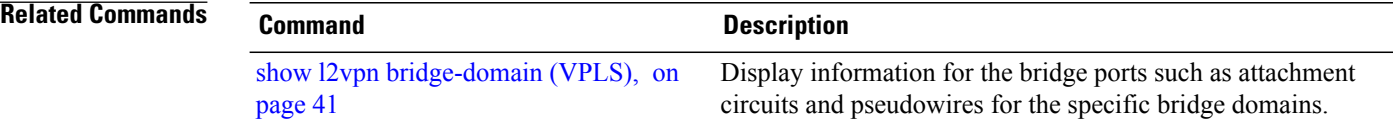

### <span id="page-12-0"></span>**flooding disable**

To configure flooding for traffic at the bridge domain level or at the bridge port level, use the **flooding disable** command in L2VPN bridge group bridge domain configuration mode. To return the bridge to normal flooding behavior when all unknown unicast packets, all broadcast packets, and all multicast packets are flooded over all other bridge domain network interfaces, use the **no** form of this command.

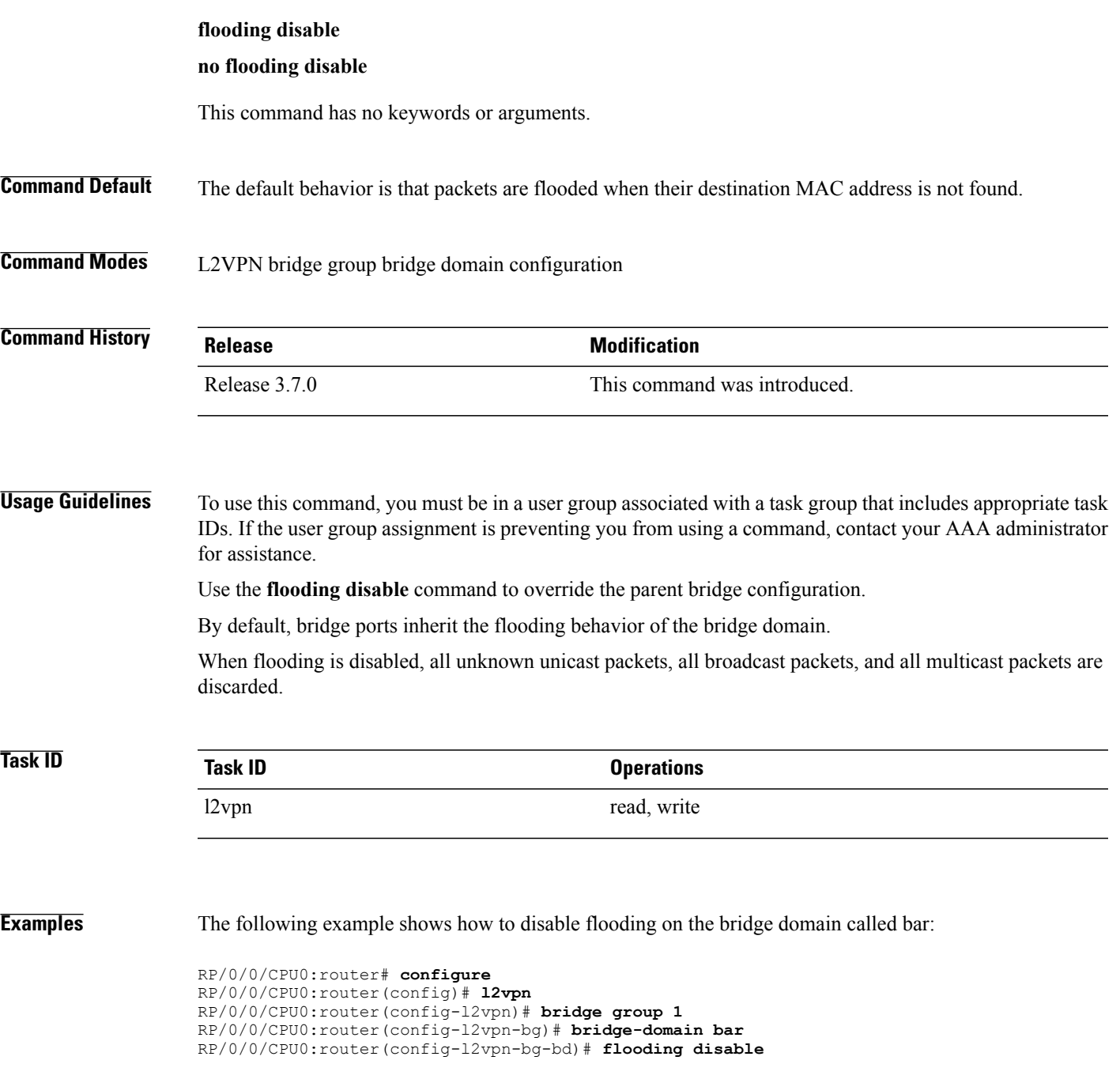

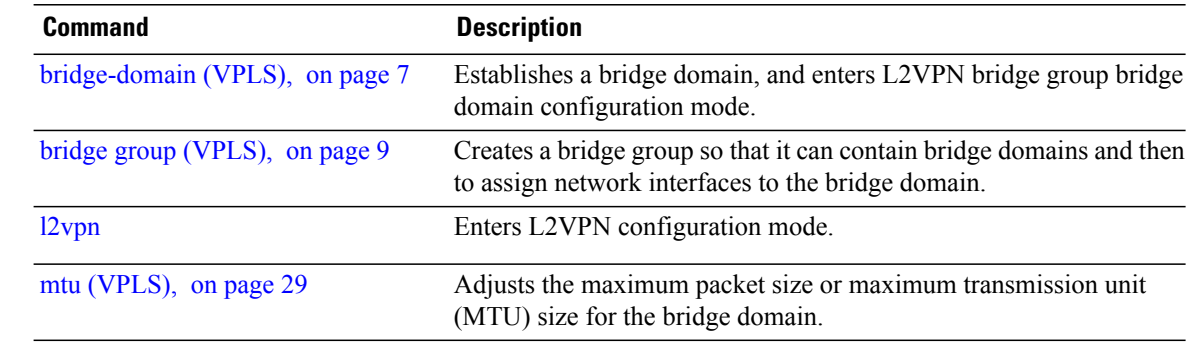

# <span id="page-14-0"></span>**flooding unknown-unicast disable (VPLS)**

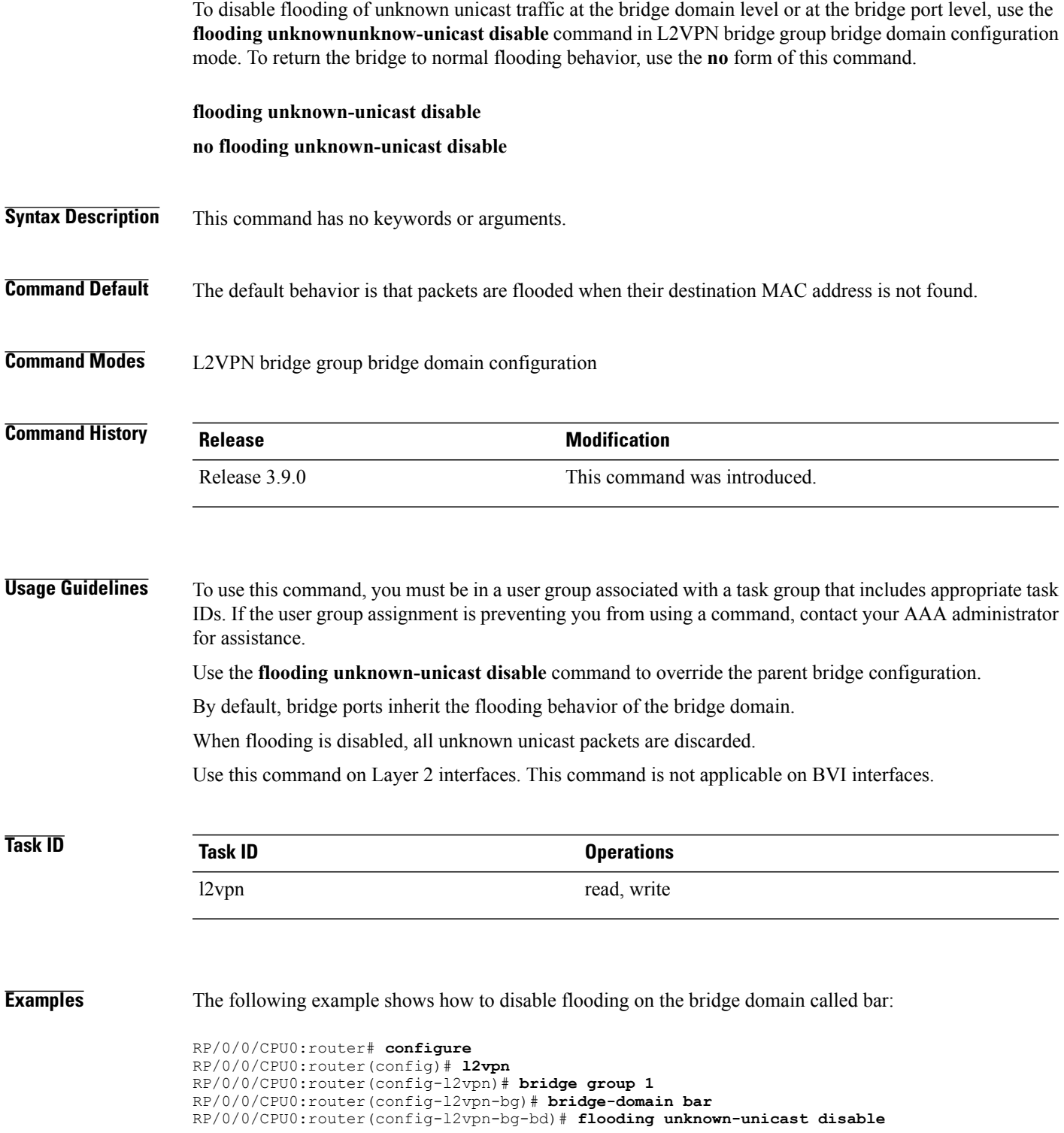

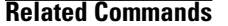

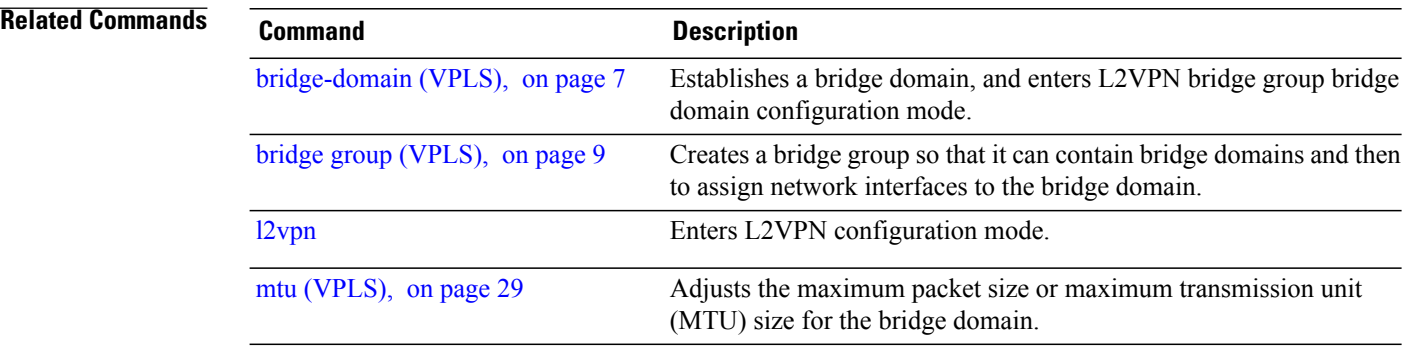

### <span id="page-16-0"></span>**interface (VPLS)**

To add an interface to a bridge domain that allows packets to be forwarded and received from other interfaces that are part of the same bridge domain, use the **interface** command in L2VPN bridge group bridge domain configuration mode. To remove an interface from a bridge domain, use the **no** form of this command.

**interface** *type interface-path-id*

**no interface** *type interface-path-id*

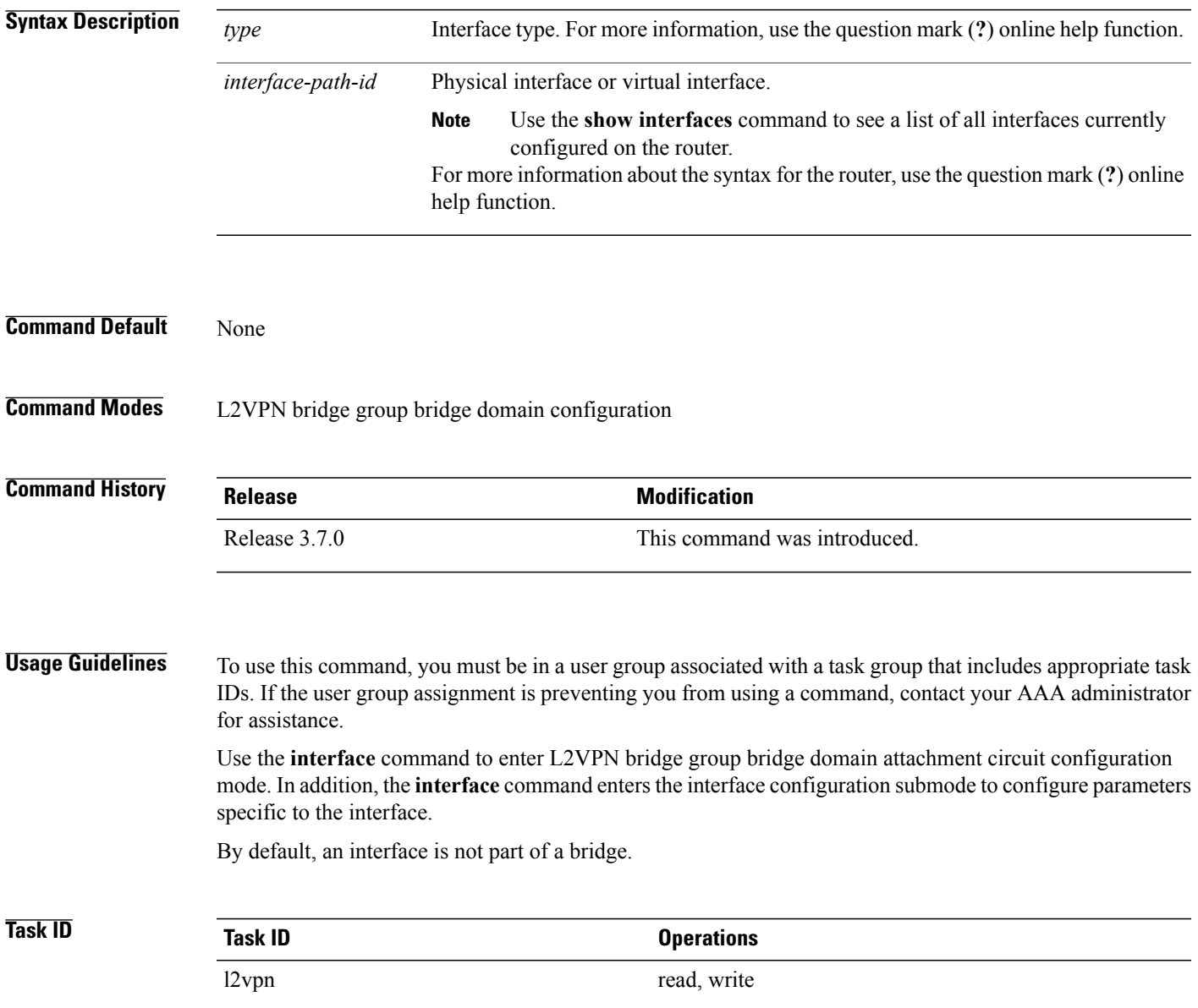

#### **Examples** The following example shows how to configure the bundle Ethernet interface as an attachment circuit:

```
RP/0/0/CPU0:router# configure
RP/0/0/CPU0:router(config)# l2vpn
RP/0/0/CPU0:router(config-l2vpn)# bridge group 1
RP/0/0/CPU0:router(config-l2vpn-bg)# bridge-domain bar
RP/0/0/CPU0:router(config-l2vpn-bg-bd)# interface gigabitethernet 0/1/0/9
RP/0/0/CPU0:router(config-l2vpn-bg-bd-ac)#
```
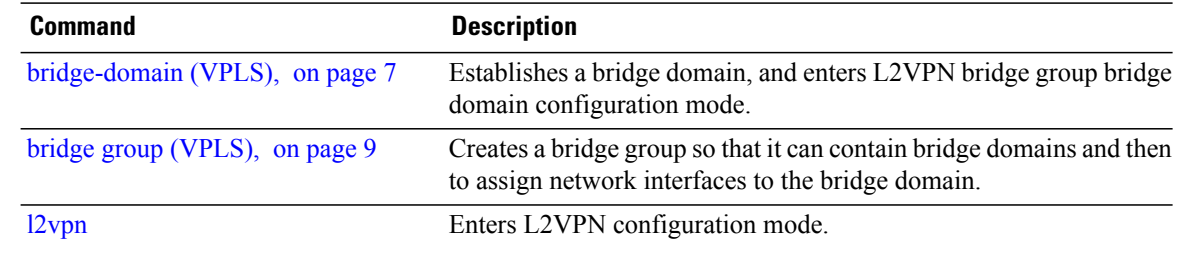

## <span id="page-18-0"></span>**learning disable (VPLS)**

To override the MAC learning configuration of a parent bridge or to set the MAC learning configuration of a bridge, use the **learning disable** command in L2VPN bridge group bridge domain MAC configuration mode. To disable this feature, use the **no** form of this command.

**learning disable**

**no learning disable**

**Syntax Description** This command has no keywords or arguments.

**Command Default** By default, learning is enabled on all bridge domains and all interfaces on that bridge inherits this behavior.

**Command Modes** L2VPN bridge group bridge domain MAC configuration

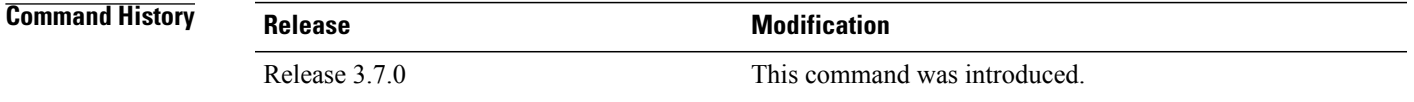

#### **Usage Guidelines** To use this command, you must be in a user group associated with a task group that includes appropriate task IDs. If the user group assignment is preventing you from using a command, contact your AAA administrator for assistance.

When set, the **learning disable** command stops all MAC learning either on the specified interface or the bridge domain.

### **Task ID Task ID Operations** l2vpn read, write

**Examples** In the following example, MAC learning is disabled on all ports in the bridge domain called bar, which is applied to all interfaces in the bridge unless the interface has its own MAC learning enable command.

```
RP/0/0/CPU0:router# configure
RP/0/0/CPU0:router(config)# l2vpn
RP/0/0/CPU0:router(config-l2vpn)# bridge group 1
RP/0/0/CPU0:router(config-l2vpn-bg)# bridge-domain bar
RP/0/0/CPU0:router(config-l2vpn-bg-bd)# mac
RP/0/0/CPU0:router(config-l2vpn-bg-bd-mac)# learning disable
```
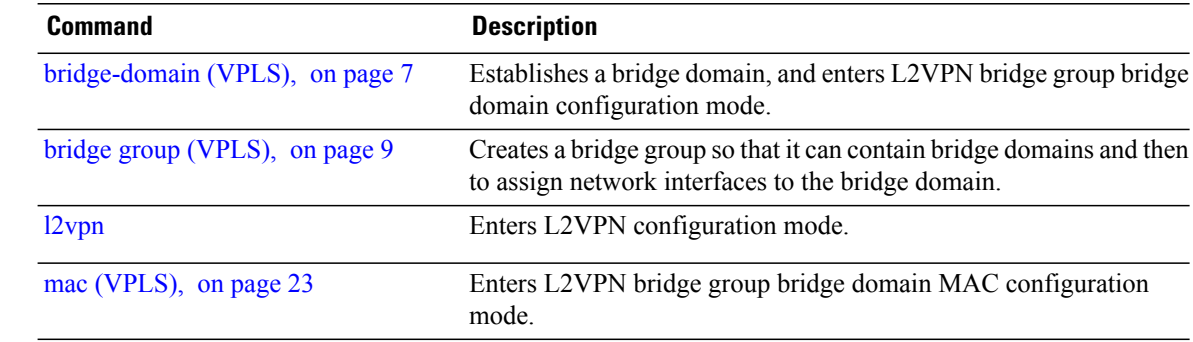

### <span id="page-20-0"></span>**limit (VPLS)**

To set the MAC address limit for action, maximum, and notification and to enter L2VPN bridge group bridge domain MAC limit configuration mode, use the **limit** command in L2VPN bridge group bridge domain MAC configuration mode. To remove all limits that were previously configured under the MAC configuration submodes, use the **no** form of this command.

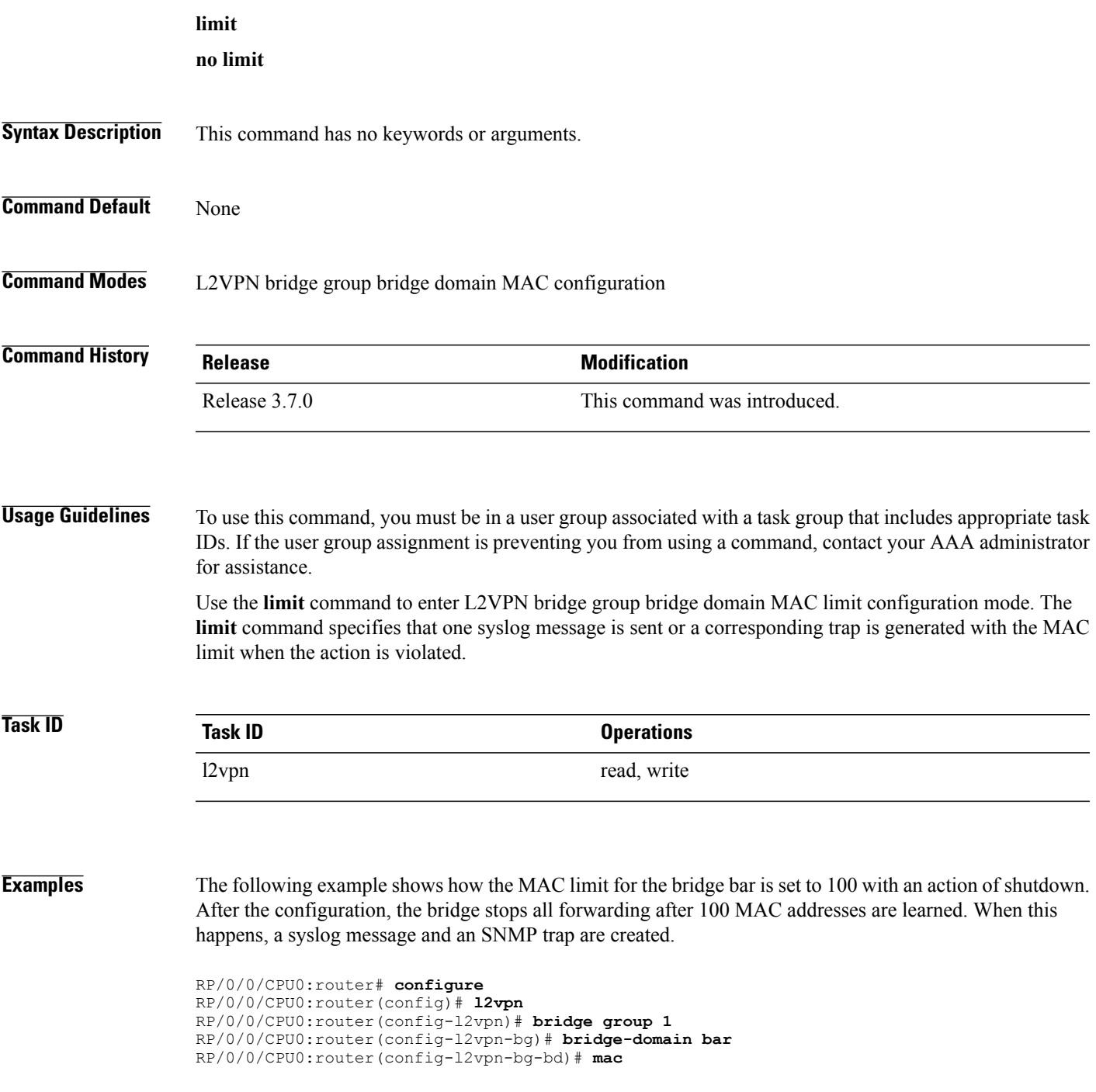

RP/0/0/CPU0:router(config-l2vpn-bg-bd-mac)# **limit** RP/0/0/CPU0:router(config-l2vpn-bg-bd-mac-limit)# **maximum 100** RP/0/0/CPU0:router(config-l2vpn-bg-bd-mac-limit)# **action shutdown** RP/0/0/CPU0:router(config-l2vpn-bg-bd-mac-limit)# **notification both**

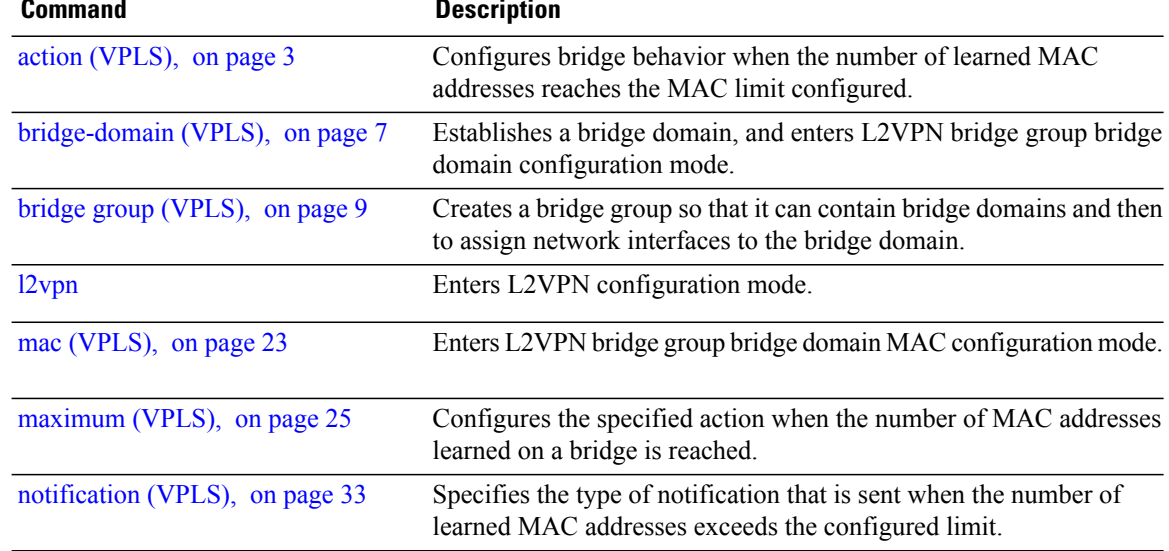

### <span id="page-22-0"></span>**mac (VPLS)**

To enter L2VPN bridge group bridge domain MAC configuration mode, use the **mac** command in L2VPN bridge group bridge domain configuration mode. To disable all configurations added under the MAC configuration submodes, use the **no** form of this command.

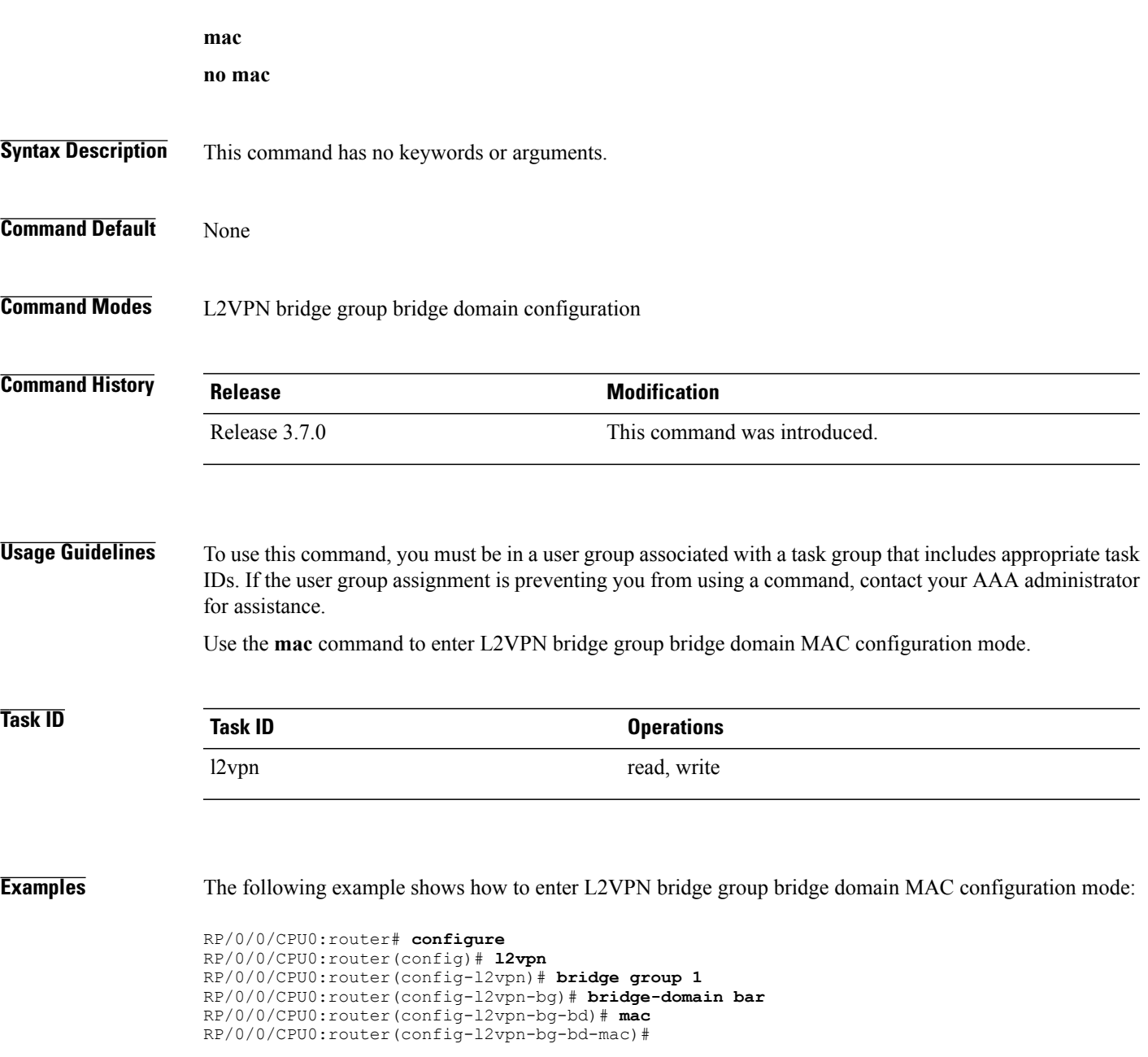

H

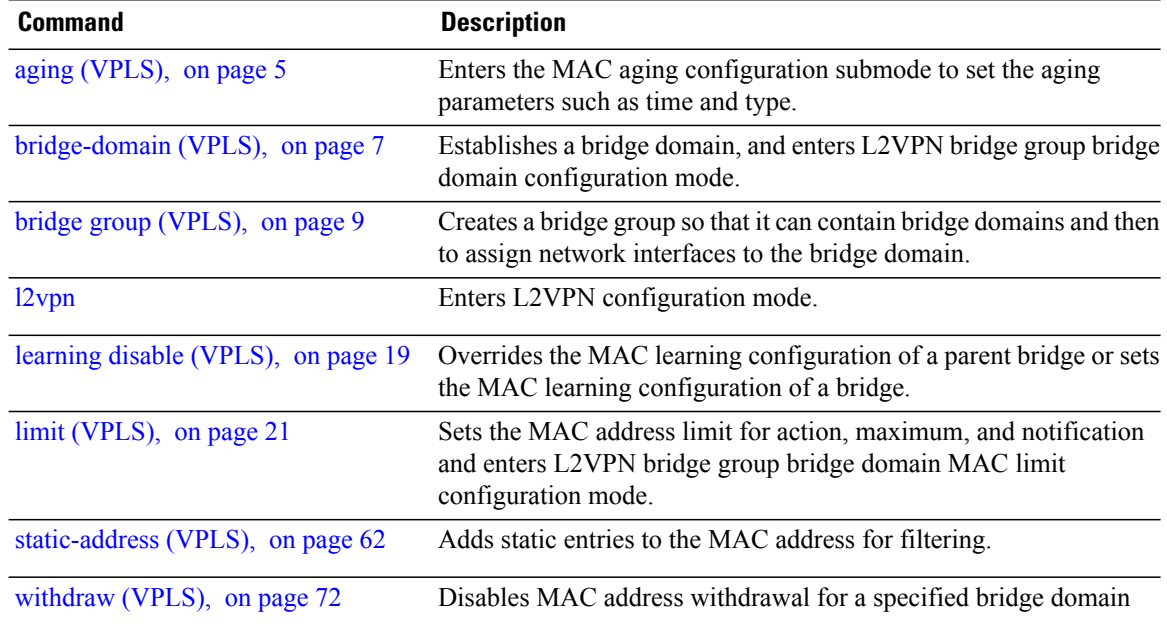

## <span id="page-24-0"></span>**maximum (VPLS)**

To configure the specified action when the number of MAC addresses learned on a bridge is reached, use the **maximum** command in L2VPN bridge group bridge domain MAC limit configuration mode. To disable this feature, use the **no** form of this command.

**maximum** *value*

**no maximum** *value*

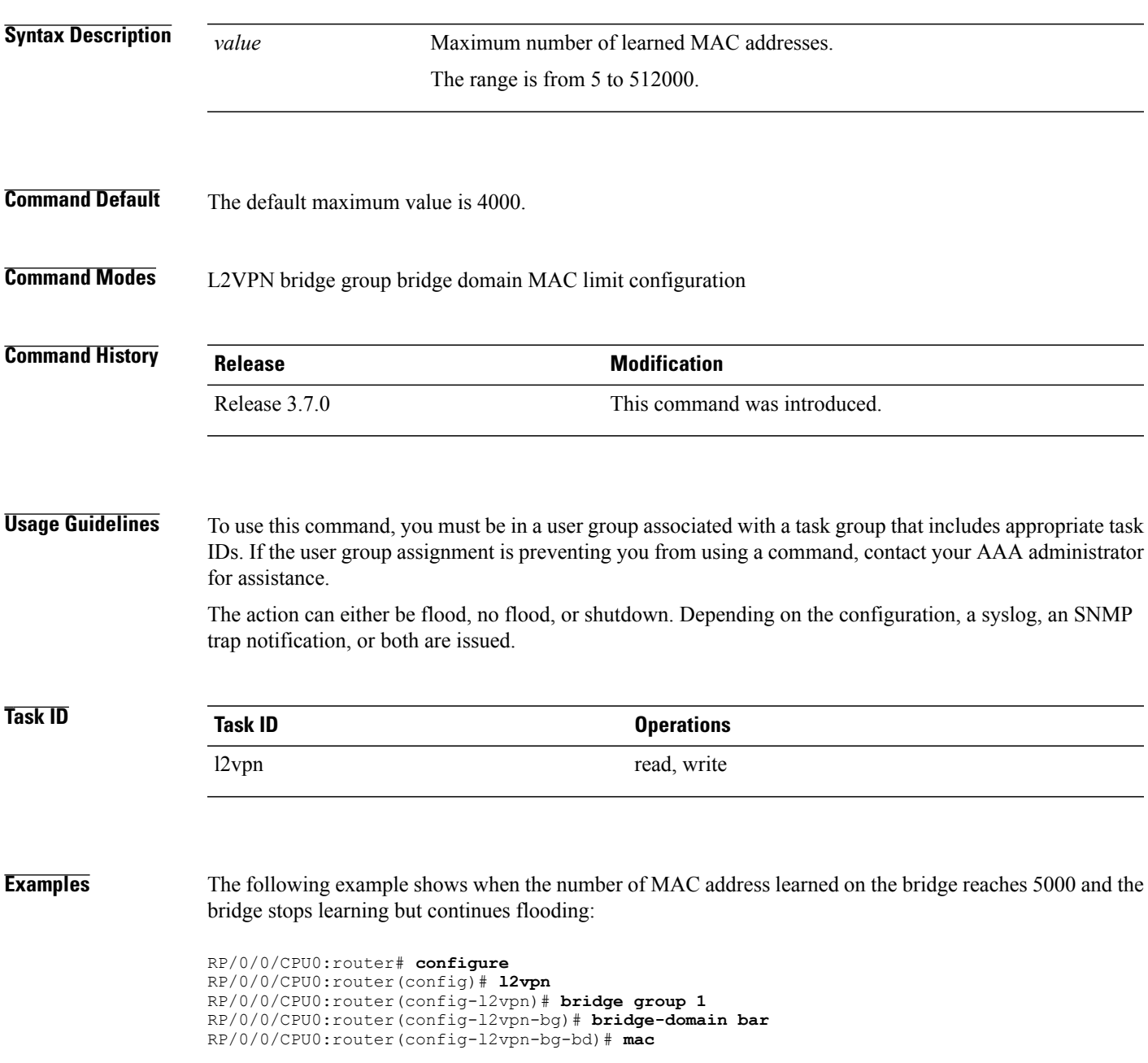

RP/0/0/CPU0:router(config-l2vpn-bg-bd-mac)# **limit** RP/0/0/CPU0:router(config-l2vpn-bg-bd-mac-limit)# **maximum 5000** RP/0/0/CPU0:router(config-l2vpn-bg-bd-mac-limit)# **action no-flood**

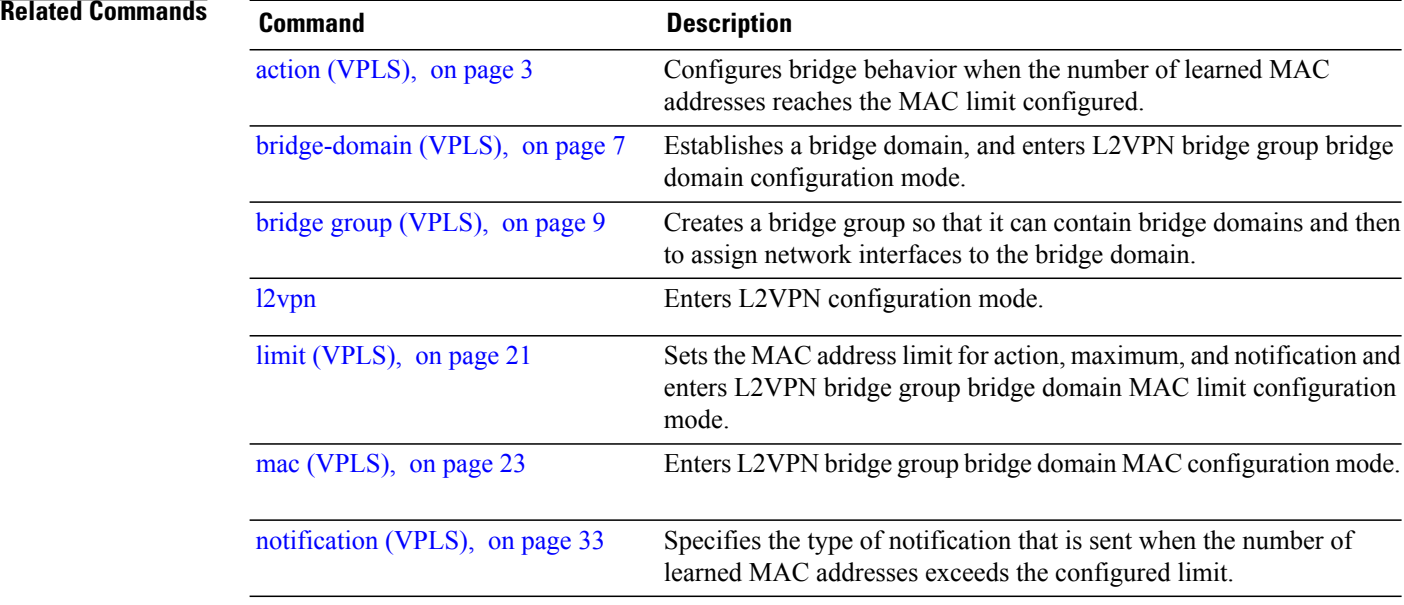

## <span id="page-26-0"></span>**mpls static label (VPLS)**

To configure the MPLS static labels and the static labels for the access pseudowire configuration, use the **mpls static label** command in L2VPN bridge group bridge domain VFI pseudowire configuration mode. To assign the dynamic MPLS labels to either the virtual forwarding interface (VFI) pseudowire or the access pseudowire, use the **no** form of this command.

**mpls static label local** *value value* **remote** *value*

**no mpls static label local** *value value* **remote** *value*

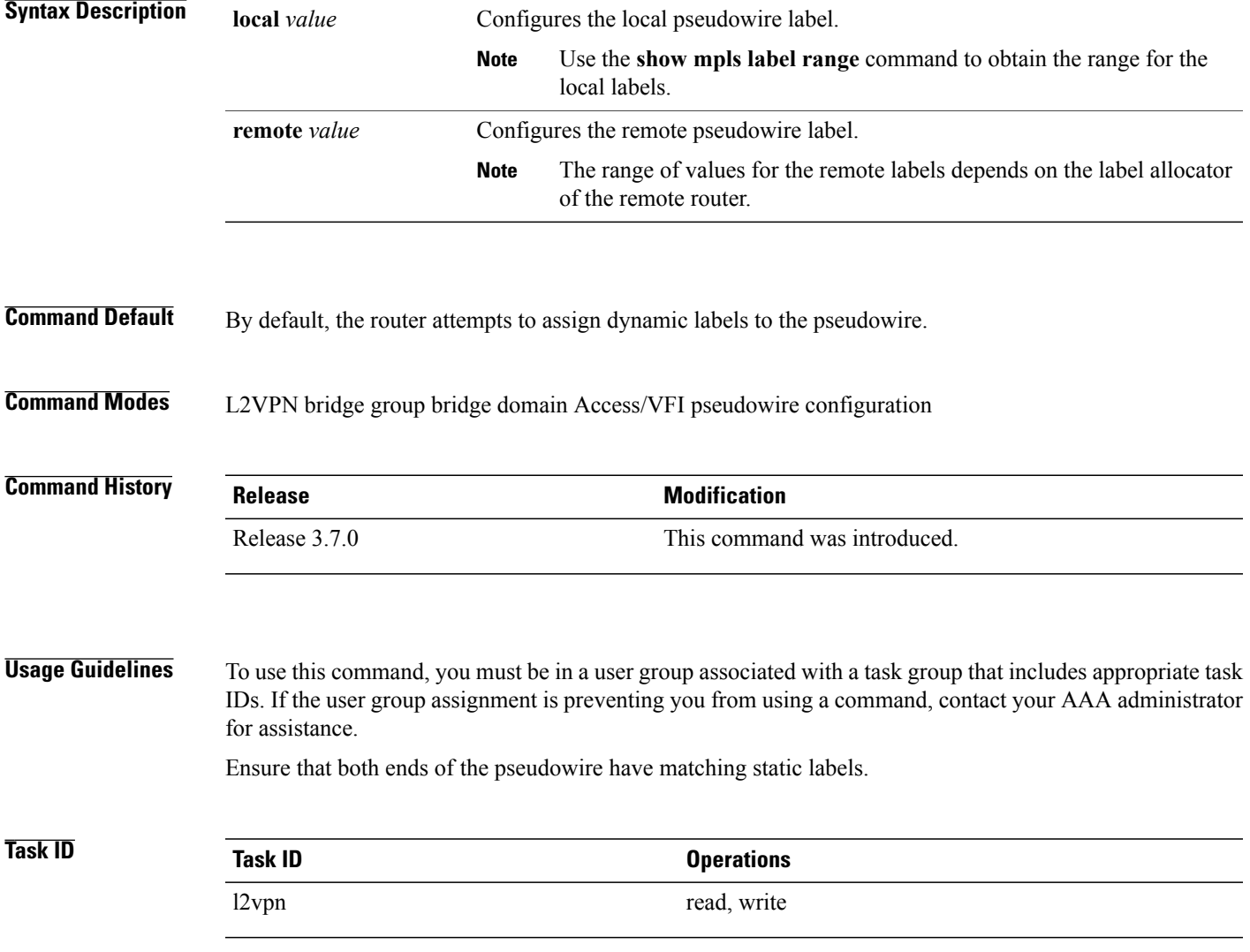

**Examples** The following example shows how to configure the VFI pseudowire 10.1.1.2 with pseudowire ID of 1000 to use MPLS label 800 and remote MPLS label 500:

> RP/0/0/CPU0:router# **configure** RP/0/0/CPU0:router(config)# **l2vpn** RP/0/0/CPU0:router(config-l2vpn)# **bridge group 1** RP/0/0/CPU0:router(config-l2vpn-bg)# **bridge-domain bar** RP/0/0/CPU0:router(config-l2vpn-bg-bd)# **vfi model** RP/0/0/CPU0:router(config-l2vpn-bg-bd-vfi)# **neighbor 10.1.1.2 pw-id 1000** RP/0/0/CPU0:router(config-l2vpn-bg-bd-vfi-pw)# **mpls static label local 800 remote 500**

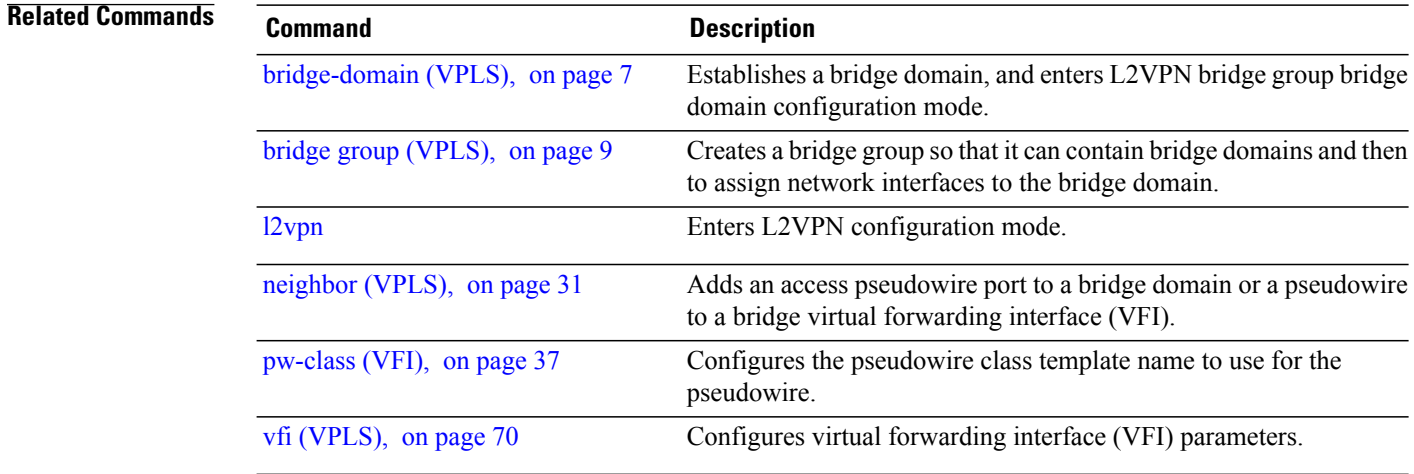

## <span id="page-28-0"></span>**mtu (VPLS)**

To adjust the maximum packet size or maximum transmission unit (MTU) size for the bridge domain, use the **mtu** command in L2VPN bridge group bridge domain configuration mode. To disable this feature, use the **no** form of this command.

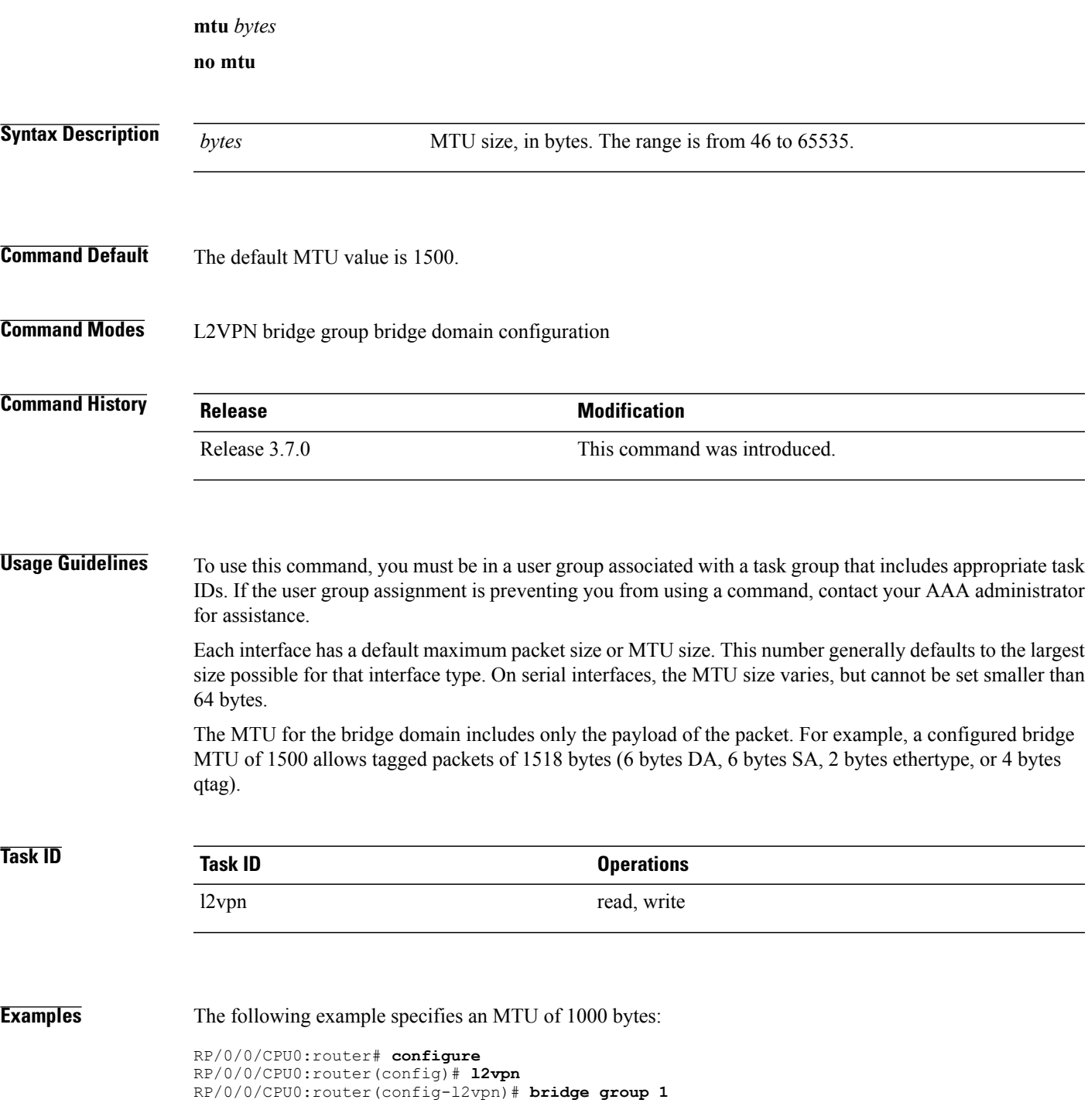

RP/0/0/CPU0:router(config-l2vpn-bg)# **bridge-domain bar** RP/0/0/CPU0:router(config-l2vpn-bg-bd)# **mtu 1000**

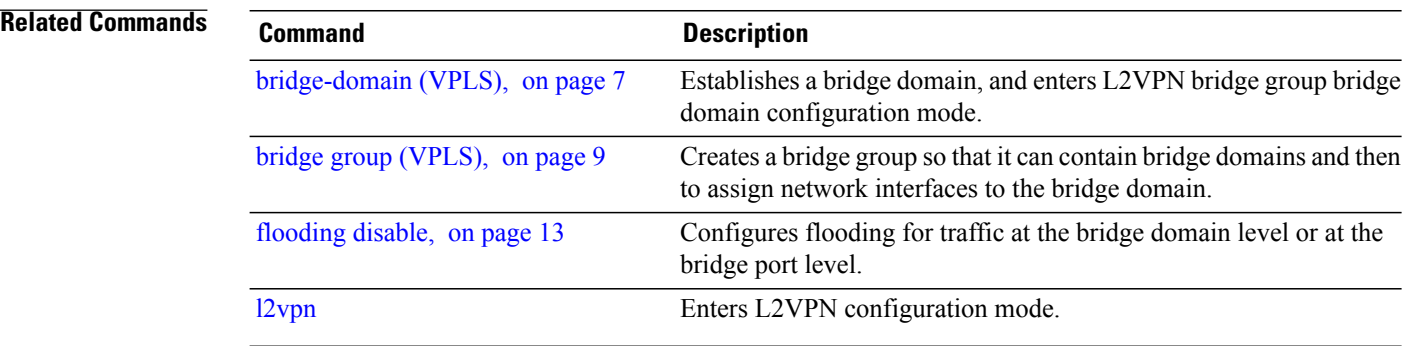

# <span id="page-30-0"></span>**neighbor (VPLS)**

To add an access pseudowire port to a bridge domain or a pseudowire to a bridge virtual forwarding interface (VFI), use the **neighbor** command in the appropriate L2VPN bridge group bridge domain configuration submode. To remove the pseudowire either from the bridge or from the VFI, use the**no** form of this command.

**neighbor** *A.B.C.D* **pw-id** *value*

**no neighbor** *A.B.C.D* **pw-id** *value*

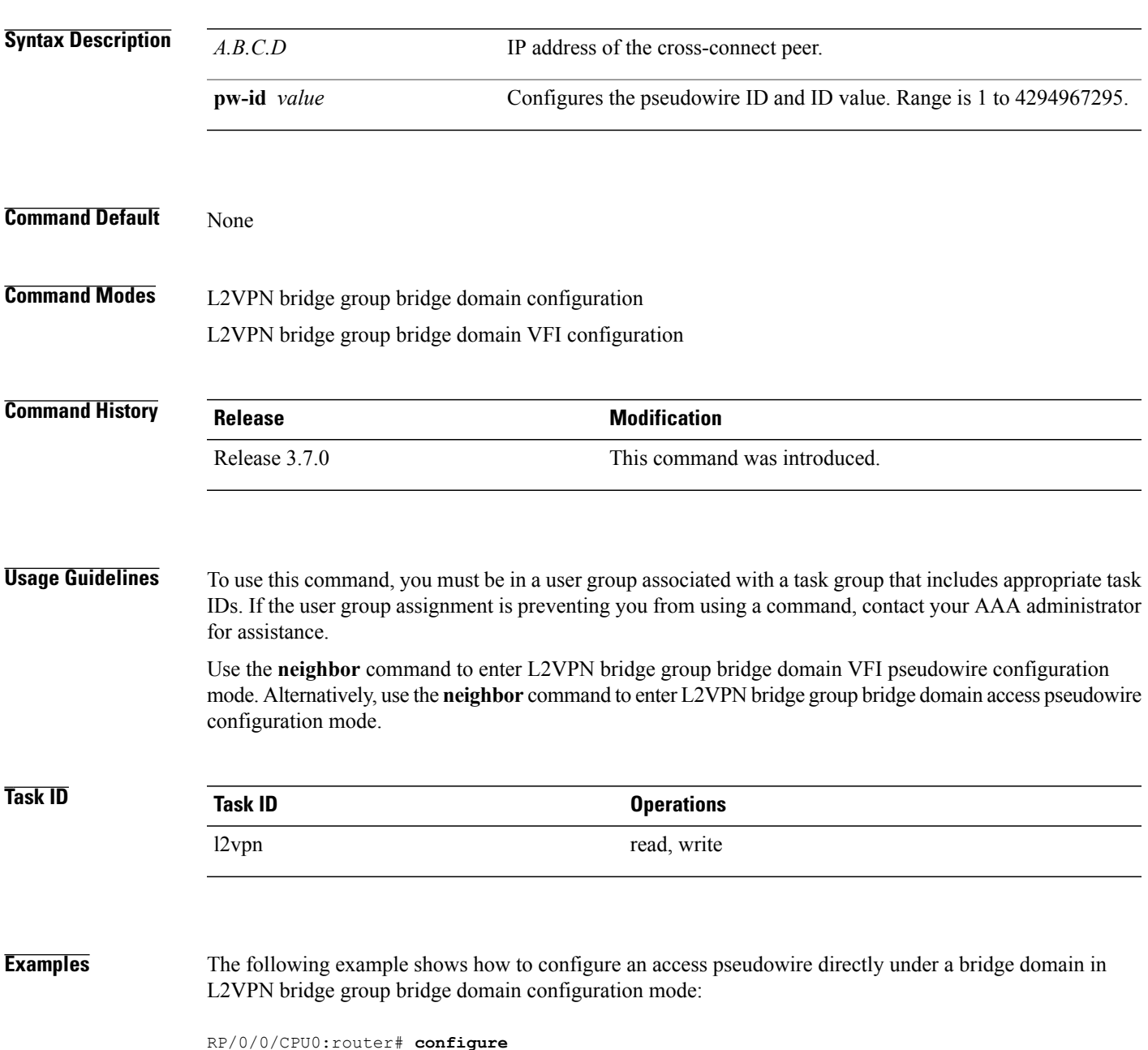

RP/0/0/CPU0:router(config)# **l2vpn** RP/0/0/CPU0:router(config-l2vpn)# **bridge group 1** RP/0/0/CPU0:router(config-l2vpn-bg)# **bridge-domain bar** RP/0/0/CPU0:router(config-l2vpn-bg-bd)# **neighbor 10.1.1.2 pw-id 1000** RP/0/0/CPU0:router(config-l2vpn-bg-bd-pw)# The following example shows how to configure the parameters for any pseudowire in L2VPN bridge group bridge domain VFI configuration mode:

RP/0/0/CPU0:router# **configure** RP/0/0/CPU0:router(config)# **l2vpn** RP/0/0/CPU0:router(config-l2vpn)# **bridge group 1** RP/0/0/CPU0:router(config-l2vpn-bg)# **bridge-domain bar** RP/0/0/CPU0:router(config-l2vpn-bg-bd)# **vfi v1** RP/0/0/CPU0:router(config-l2vpn-bg-bd-vfi)# **neighbor 10.1.1.2 pw-id 1000** RP/0/0/CPU0:router(config-l2vpn-bg-bd-vfi-pw)#

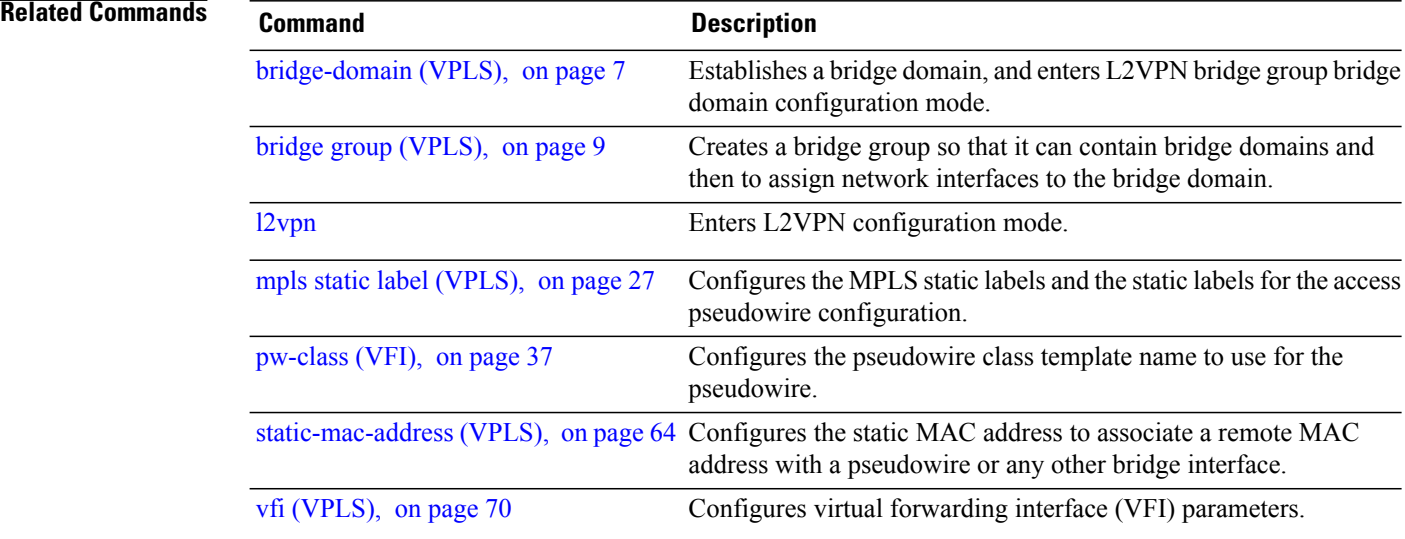

### <span id="page-32-0"></span>**notification (VPLS)**

To specify the type of notification that is sent when the number of learned MAC addresses exceeds the configured limit, use the **notification** command in L2VPN bridge group bridge domain MAC limit configuration mode. To use the notification as only a syslog entry, use the **no** form of this command.

#### **notification** {**both| none| trap**}

**no notification** {**both| none| trap**}

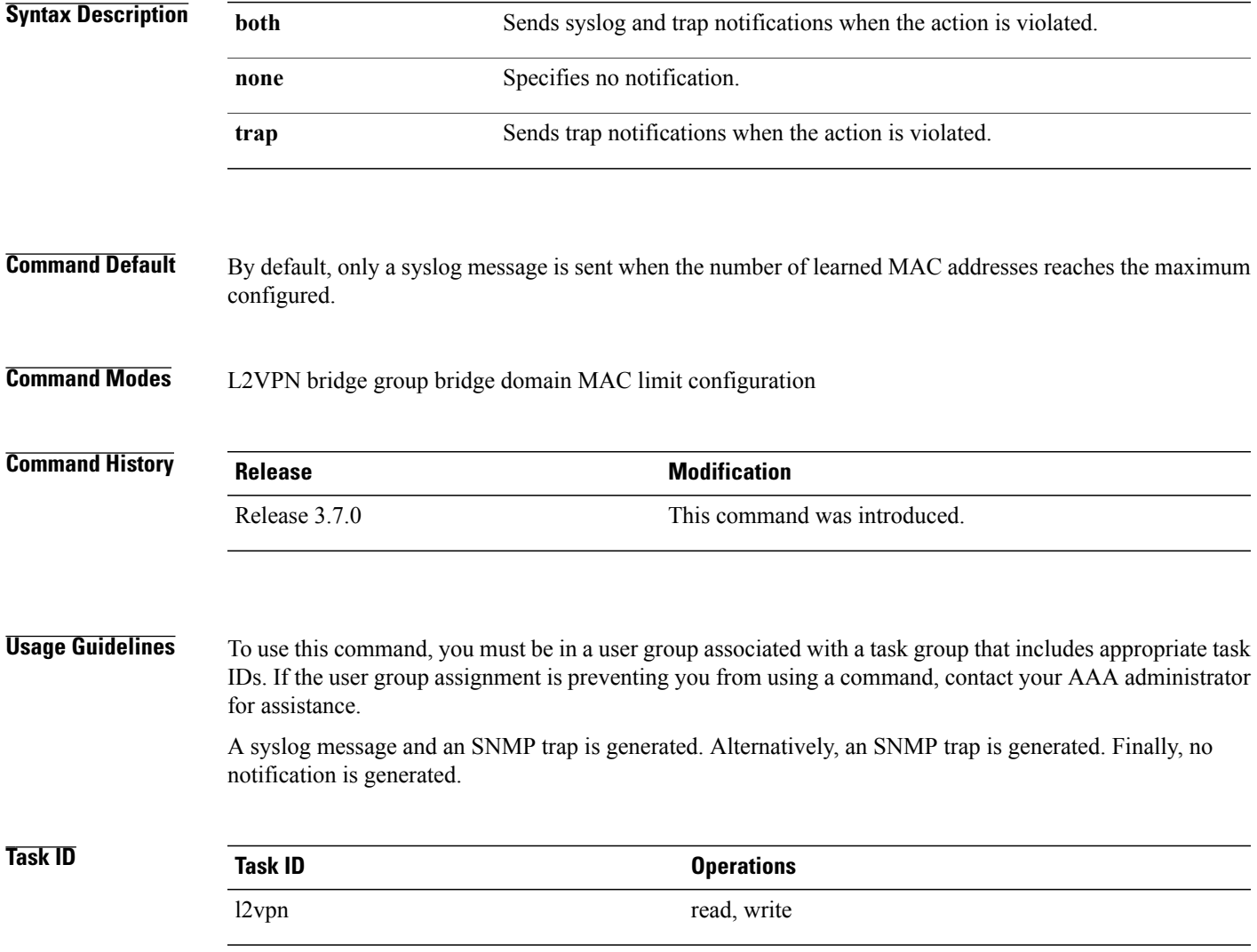

**Examples** The following example shows how both a syslog message and an SNMP trap are generated with the bridge bar and learns more MAC addresses than the configured limit:

> RP/0/0/CPU0:router# **configure** RP/0/0/CPU0:router(config)# **l2vpn** RP/0/0/CPU0:router(config-l2vpn)# **bridge group 1** RP/0/0/CPU0:router(config-l2vpn-bg)# **bridge-domain bar** RP/0/0/CPU0:router(config-l2vpn-bg-bd)# **mac** RP/0/0/CPU0:router(config-l2vpn-bg-bd-mac)# **limit** RP/0/0/CPU0:router(config-l2vpn-bg-bd-mac-limit)# **notification both**

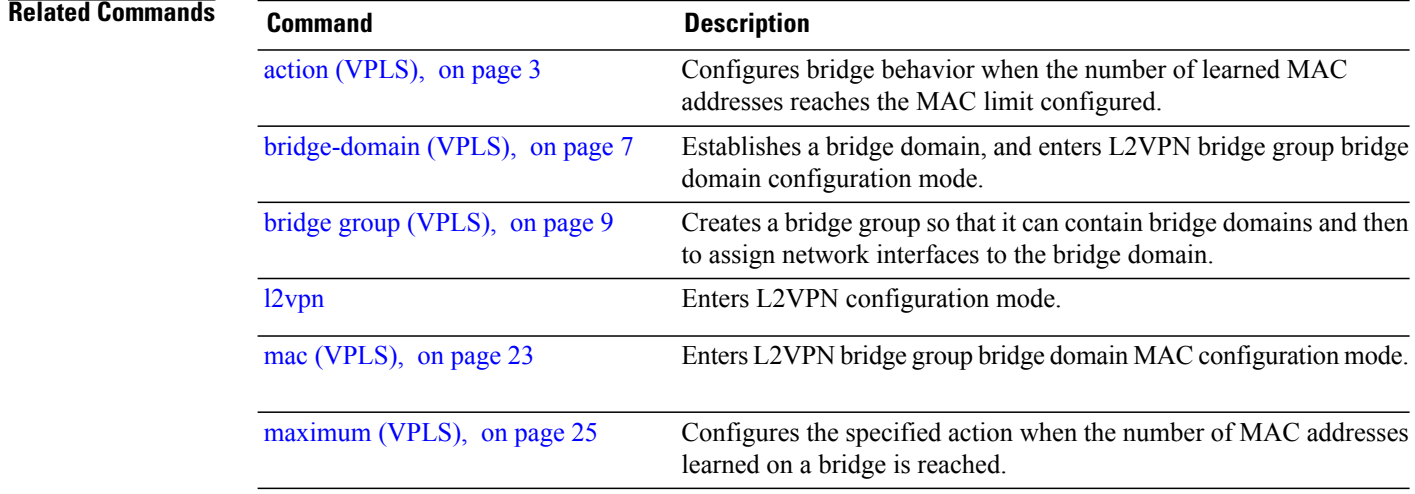

### <span id="page-34-0"></span>**port-down flush disable (VPLS)**

To disable MAC flush when the bridge port is nonfunctional, use the **port-down flush disable** command in the L2VPN bridge group bridge domain MAC configuration mode. Use the **no** form of this command to enable the MAC flush when the bridge port is nonfunctional.

#### **port-down flush disable**

**no port-down flush disable**

- **Syntax Description** This command has no keywords or arguments.
- **Command Default** None

**Command Modes** L2VPN bridge group bridge domain MAC configuration

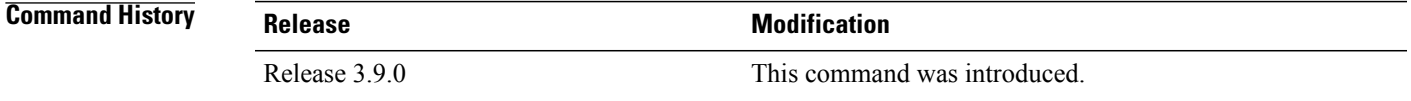

#### **Usage Guidelines** To use this command, you must be in a user group associated with a task group that includes appropriate task IDs. If the user group assignment is preventing you from using a command, contact your AAA administrator for assistance.

The **port-down flush disable** command disables the MAC flush when the bridge port is nonfunctional.

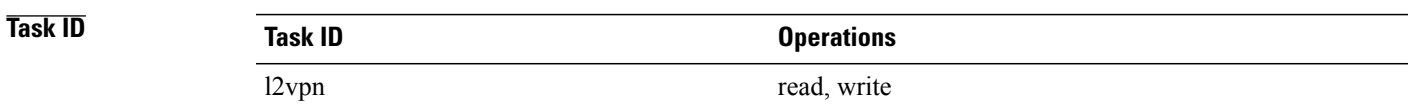

**Examples** The following example shows how to disable MAC flush when the bridge port is nonfunctional:

```
RP/0/0/CPU0:router# configure
RP/0/0/CPU0:router(config)# l2vpn
RP/0/0/CPU0:router(config-l2vpn)# bridge group 1
RP/0/0/CPU0:router(config-l2vpn-bg)# bridge-domain bar
RP/0/0/CPU0:router(config-l2vpn-bg-bd)# mac
RP/0/0/CPU0:router(config-l2vpn-bg-bd-mac)# port-down flush disable
```
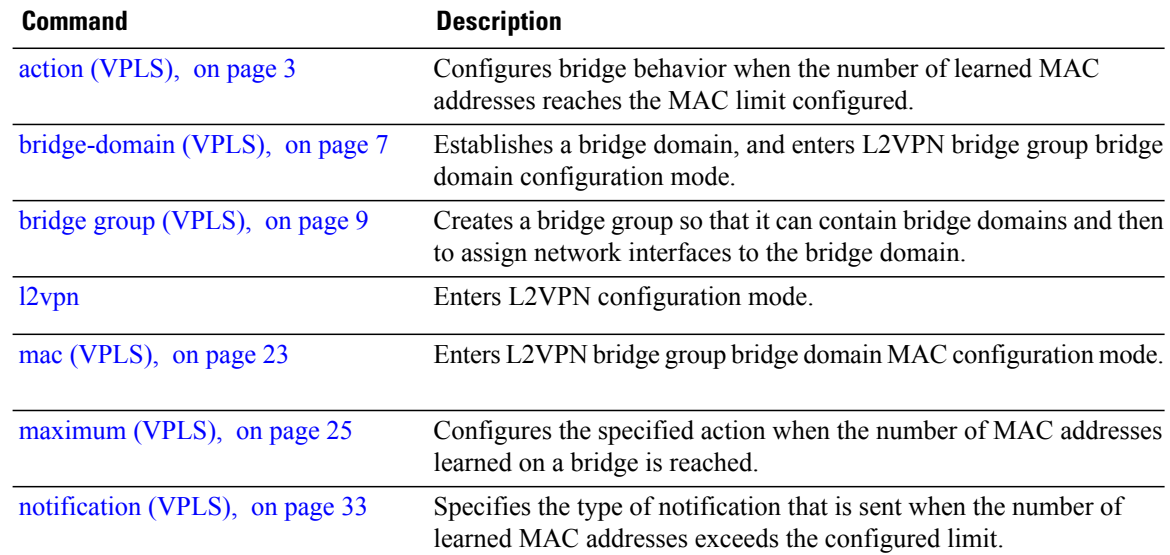
# **pw-class (VFI)**

To configure the pseudowire class template name to use for the pseudowire, use the **pw-class** command in L2VPN bridge group bridge domain VFI pseudowire configuration mode. To delete the pseudowire class, use the **no** form of this command.

**pw-class** *class-name*

**no pw-class** *class-name*

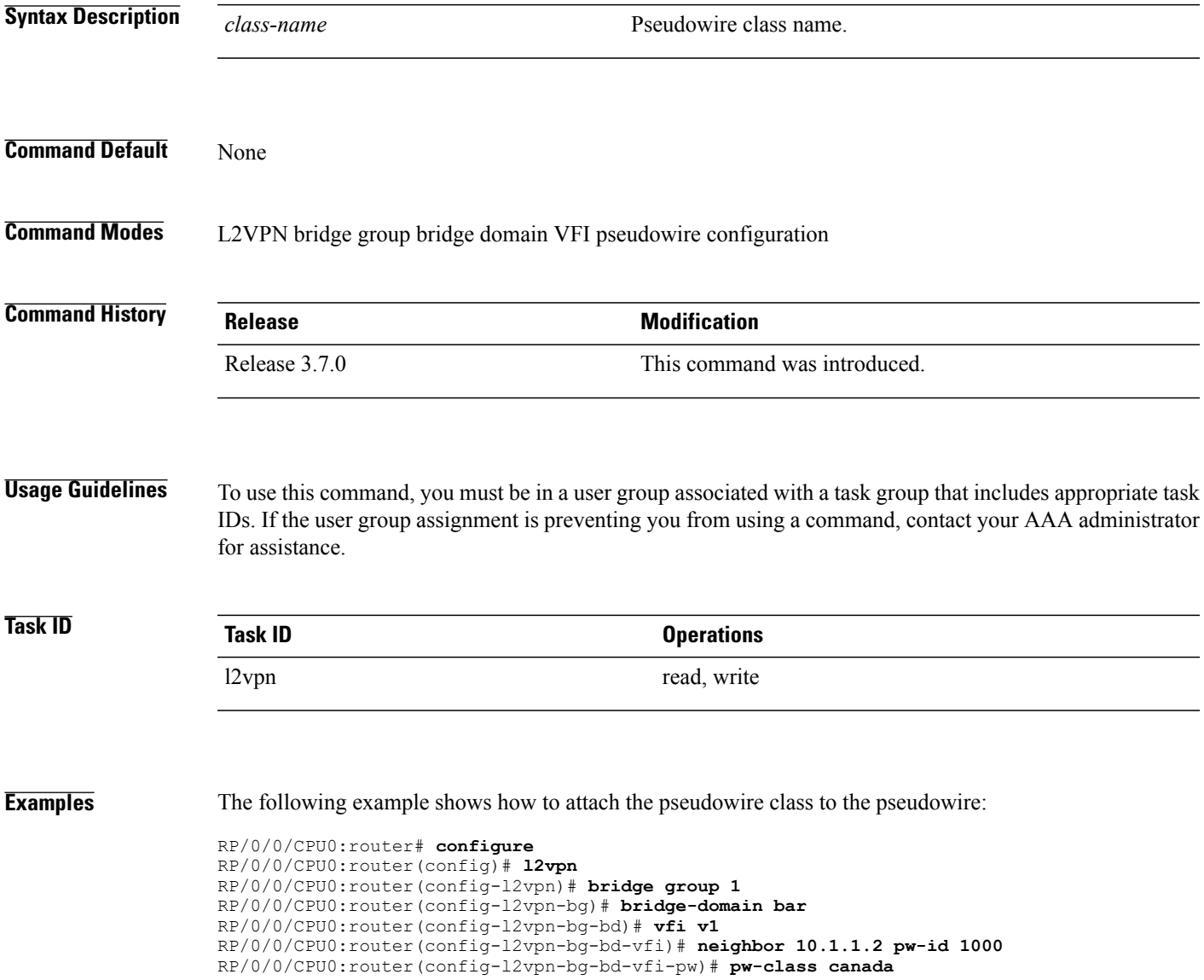

 $\mathbf l$ 

## **Related Commands**

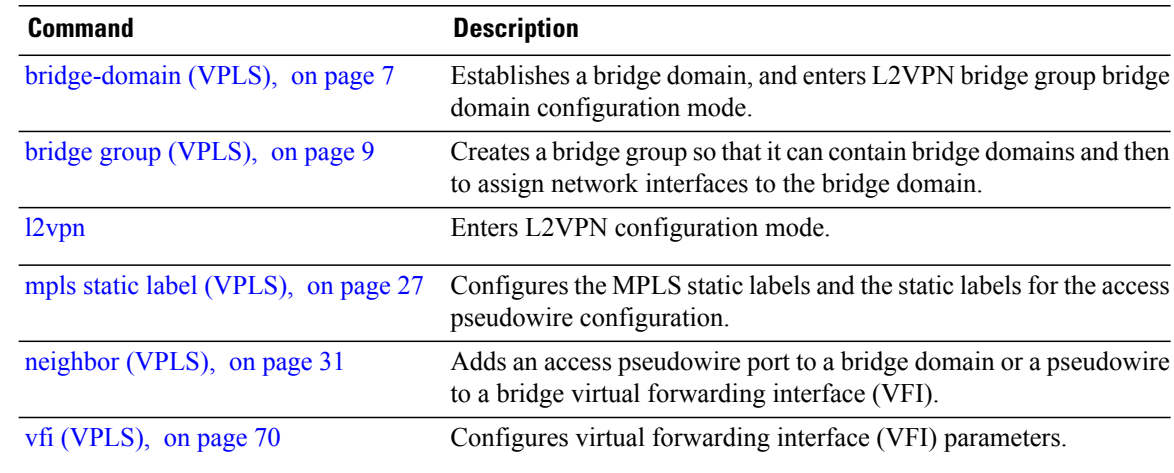

## **pw-status (L2VPN)**

To enable status signaling on a pseudowire, use the **pw-status** command in L2VPN configuration submode. To disable the pseudowire status signaling, use the **no** form of this command.

**pw-status no pw-status Syntax Description** This command has no keywords or arguments. **Command Default** None **Command Modes** L2VPN configuration submode **Command History Release Modification** Release 4.1.1 This command was introduced. **Usage Guidelines** To use this command, you must be in a user group associated with a task group that includes appropriate task IDs. If the user group assignment is preventing you from using a command, contact your AAA administrator for assistance. Cisco IOS XR software provides two methods for signaling pseudowires (PW) status: • Using Label Withdraw Message The provider edge routers (PEs) send Label Mapping Message to their peers as soon as the pseudowire is configured and administratively enabled. The pseudowire label should not be withdrawn unless the pseudowire is administratively disabled or deleted. • Using PW status TLV The PEs use LDP pseudowire status TLV to indicate pseudowire status to their peers. The LDP pseudowire status TLV contains additional information compared to the Label Withdraw Message. Unless pseudowire status TLV is explicitly enabled under L2VPN configuration, the default signaling method is Label Withdrawal. **Note Task ID Task ID Operations** l2vpn read, write

## **Examples** The following example shows how to enable pseudowire status signaling on configured pseudowires:

```
RP/0/0/CPU0:router# configure
RP/0/0/CPU0:router(config)# l2vpn
RP/0/0/CPU0:router(config-l2vpn)# pw-status
RP/0/0/CPU0:router(config-l2vpn)#
```
### **Related Command**

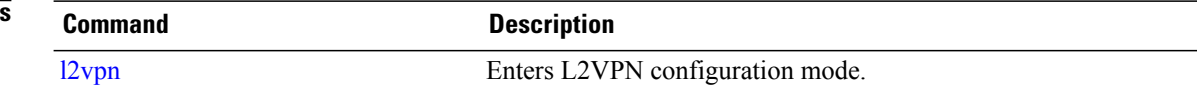

## **show l2vpn bridge-domain (VPLS)**

To display information for the bridge ports such as attachment circuits and pseudowires for the specific bridge domains, use the **show l2vpn bridge-domain** command in EXEC mode.

**show l2vpnbridge-domain**[**bd-name** *bridge-domain-name* **|brief |detail** | **group***bridge-domain-group-name* | **interface** *type interface-path-id*] **neighbor IP-address** [**pw-id** *value* **| summary**]

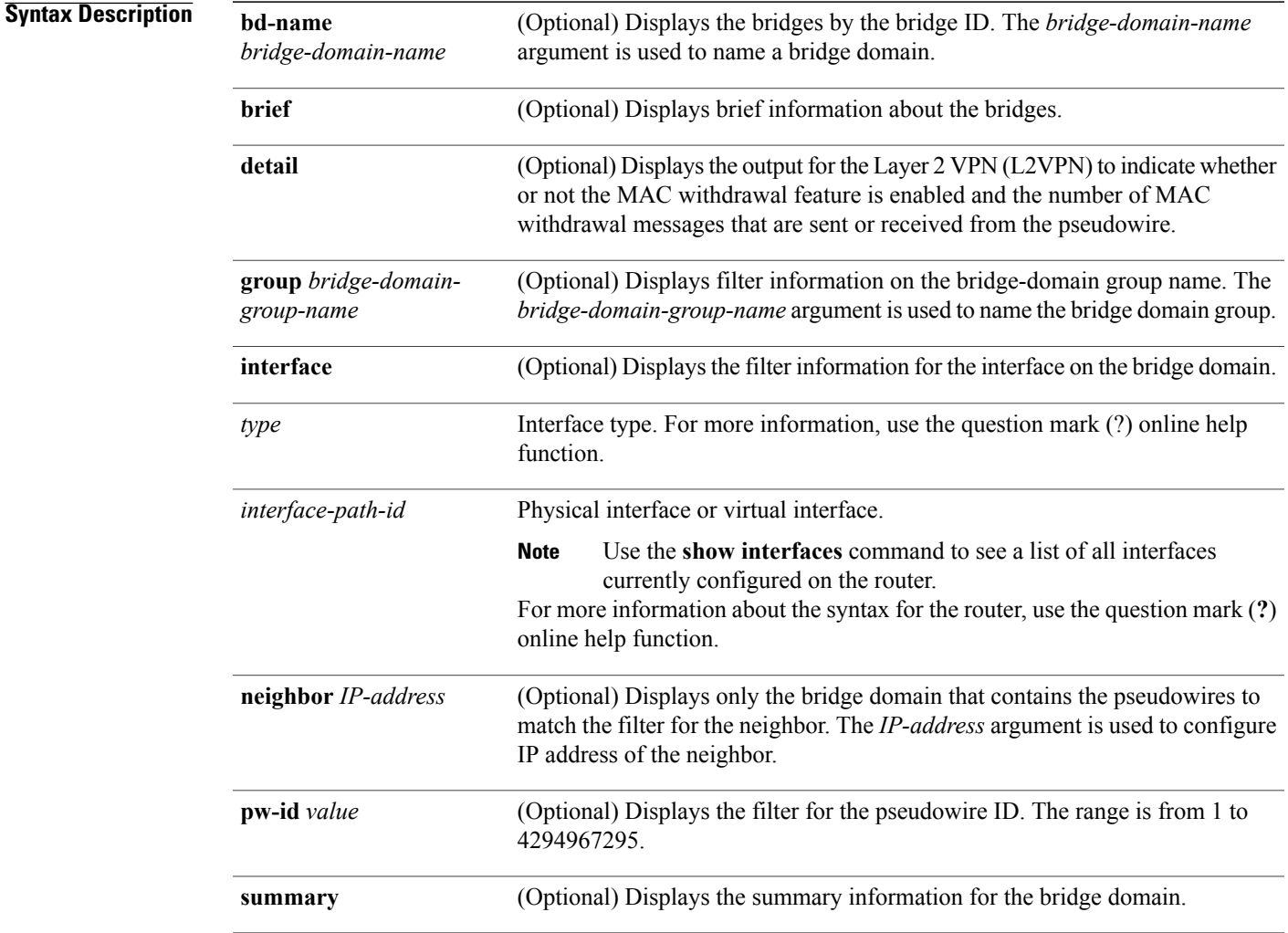

### **Command Default** None

**Command Modes** EXEC mode

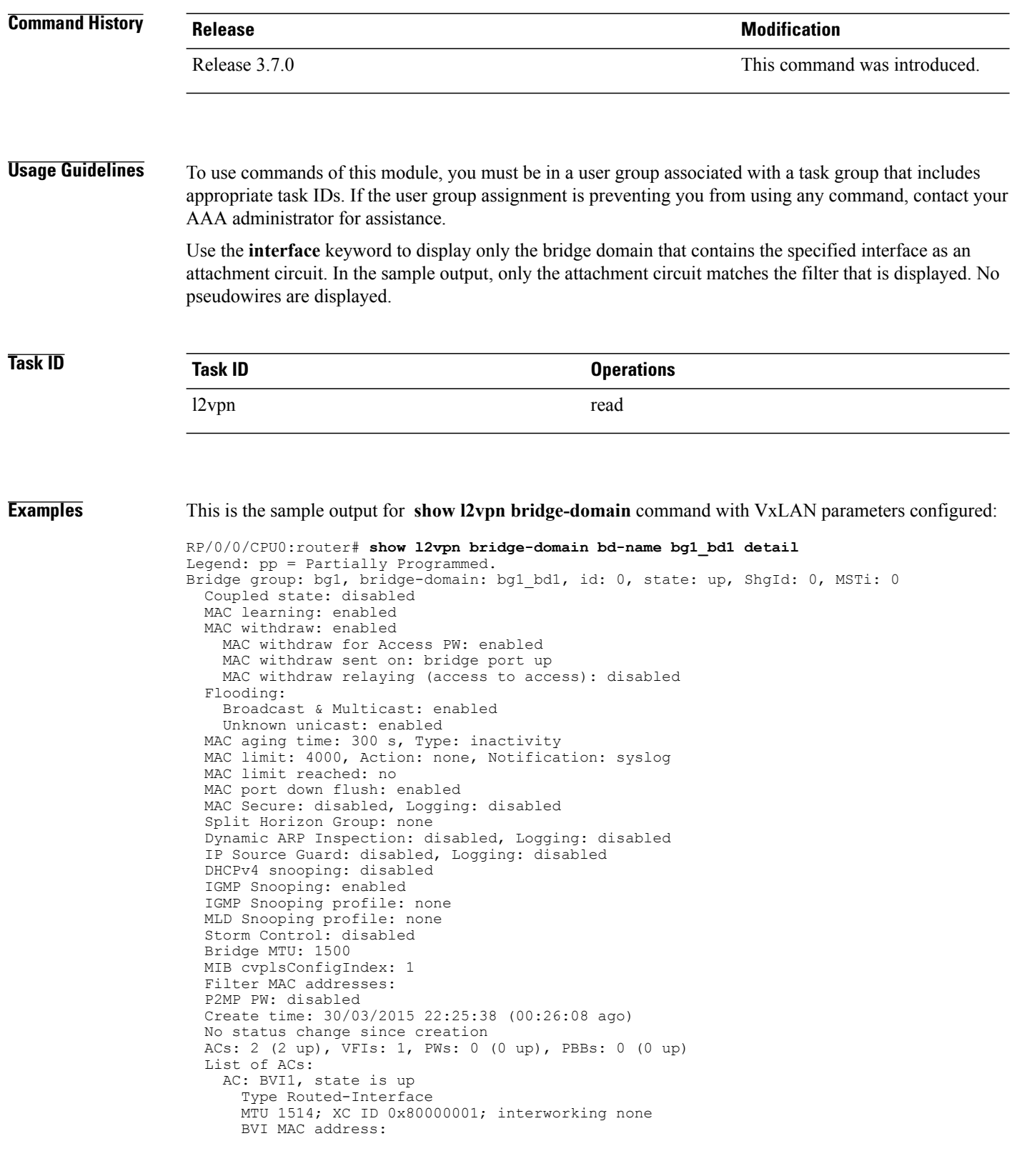

```
1000.4444.0001
  AC: GigabitEthernet0/8/0/0.1, state is up
    Type VLAN; Num Ranges: 1
    Outer Tag: 1
    VLAN ranges: [1001, 1001]
    MTU 1508; XC ID 0x508000a; interworking none
   MAC learning: enabled
    Flooding:
     Broadcast & Multicast: enabled
      Unknown unicast: enabled
   MAC aging time: 300 s, Type: inactivity
   MAC limit: 4000, Action: none, Notification: syslog
   MAC limit reached: no
   MAC port down flush: enabled
   MAC Secure: disabled, Logging: disabled
    Split Horizon Group: none
    Dynamic ARP Inspection: disabled, Logging: disabled
    IP Source Guard: disabled, Logging: disabled
    DHCPv4 snooping: disabled
    IGMP Snooping: enabled
    IGMP Snooping profile: none
   MLD Snooping profile: none
    Storm Control: bridge-domain policer
   Static MAC addresses:
    Storm control drop counters:
      packets: broadcast 0, multicast 0, unknown unicast 0
      bytes: broadcast 0, multicast 0, unknown unicast 0
    Dynamic ARP inspection drop counters:
     packets: 0, bytes: 0
    IP source guard drop counters:
      packets: 0, bytes: 0
List of VNIs:
  VNI 1, state is up
   XC ID 0x80000014
    Encap type VXLAN
   Overlay nve100, Source 1.1.1.1, Multicast Group 225.1.1.1, UDP Port 4789
   Anycast VTEP 100.1.1.1, Anycast Multicast Group 224.10.10.1
   MAC learning: enabled
   Flooding:
      Broadcast & Multicast: enabled
      Unknown unicast: enabled
   MAC aging time: 300 s, Type: inactivity
   MAC limit: 4000, Action: none, Notification: syslog
   MAC limit reached: no
   MAC port down flush: enabled
   MAC Secure: disabled, Logging: disabled
    Split Horizon Group: none
    Dynamic ARP Inspection: disabled, Logging: disabled
    IP Source Guard: disabled, Logging: disabled
    DHCPv4 snooping: disabled
    IGMP Snooping: enabled
    IGMP Snooping profile: none
    MLD Snooping profile: none
    Storm Control: bridge-domain policer
List of Access PWs:
List of VFIs:
  VFI bg1_bd1_vfi (up)
    VFI Statistics:
      drops: illegal VLAN 0, illegal length 0
```
This table describes the significant fields shown in the display.

The following sample output shows information for the bridge ports such as attachment circuits and pseudowires for the specific bridge domains:

```
RP/0/0/CPU0:router# show l2vpn bridge-domain
Bridge group: g1, bridge-domain: bd1, id: 0, state: up, ShgId: 0, MSTi: 0
 Aging: 300 s, MAC limit: 4000, Action: none, Notification: syslog
```

```
Filter MAC addresses: 0
ACs: 1 (1 up), VFIs: 1, PWs: 1 (1 up)
List of ACs:
 Gi0/1/0/0, state: up, Static MAC addresses: 2, MSTi: 0 (unprotected)
List of Access PWs:
List of VFIs:
  VFI 1
   Neighbor 10.1.1.1 pw-id 1, state: up, Static MAC addresses: 0
```
This table describes the significant fields shown in the display.

**Table 1: show l2vpn bridge-domain Command Field Descriptions**

| <b>Field</b>  | <b>Description</b>                               |
|---------------|--------------------------------------------------|
| Bridge group  | Name of bridge domain group is displayed.        |
| bridge-domain | Name of bridge domain is displayed.              |
| id            | ID assigned to this bridge domain is displayed.  |
| state         | Current state of the bridge domain is displayed. |

The following example shows sample output for a bridge named bd1:

```
RP/0/0/CPU0:router# show l2vpn bridge-domain bd-name bd1
```

```
Bridge group: g1, bridge-domain: bd1, id: 0, state: up, ShgId: 0, MSTi: 0
  Aging: 300 s, MAC limit: 4000, Action: none, Notification: syslog
  Filter MAC addresses: 0
  ACs: 1 (1 up), VFIs: 1, PWs: 1 (1 up)
  List of ACs:
   Gi0/1/0/0, state: up, Static MAC addresses: 2, MSTi: 0 (unprotected)
  List of Access PWs:
  List of VFIs:
    VFI 1
      Neighbor 10.1.1.1 pw-id 1, state: up, Static MAC addresses: 0
```
The following sample output shows brief information about the bridges:

RP/0/0/CPU0:router# **show l2vpn bridge-domain brief**

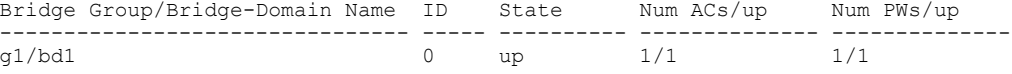

This table describes the significant fields shown in the display.

### **Table 2: show l2vpn bridge-domain brief Command Field Descriptions**

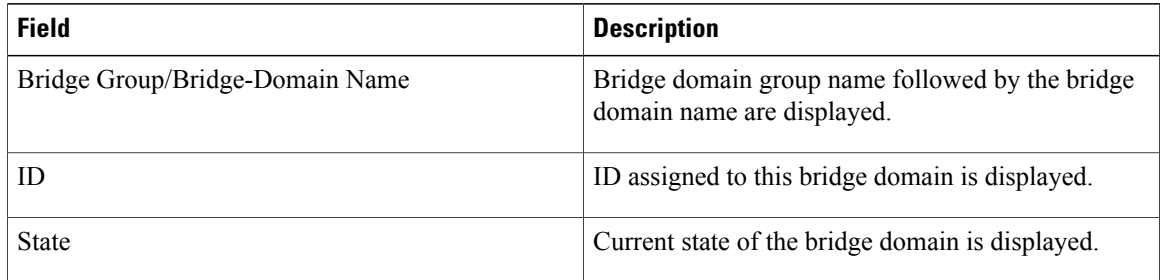

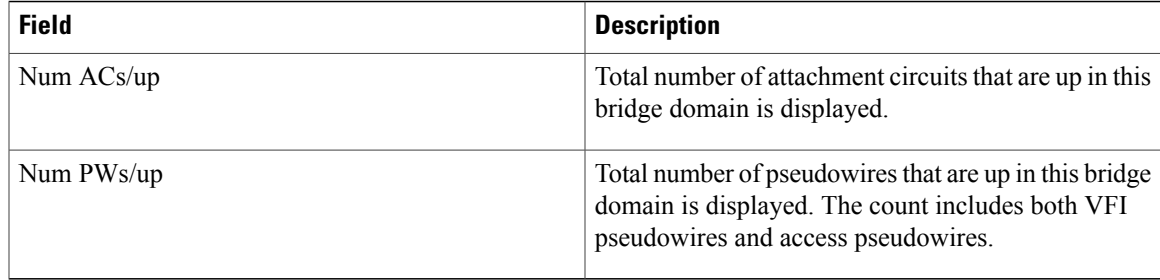

The following sample output shows detailed information:

```
RP/0/0/CPU0:router# show l2vpn bridge-domain detail
Bridge group: g1, bridge-domain: bd1, id: 0, state: up, ShgId: 0, MSTi: 0
 MAC learning: enabled
 MAC withdraw: disabled
 Flooding:
   Broadcast & Multicast: enabled
   Unknown unicast: enabled
 MAC aging time: 300 s, Type: inactivity
 MAC limit: 4000, Action: none, Notification: syslog
 MAC limit reached: yes
 Security: disabled
 DHCPv4 snooping: disabled
 MTU: 1500
 Filter MAC addresses:
 ACs: 1 (1 up), VFIs: 1, PWs: 1 (1 up)
 List of ACs:
   AC: GigabitEthernet0/1/0/0, state is up
     Type Ethernet
     MTU 1500; XC ID 0x2000001; interworking none; MSTi 0 (unprotected)
     MAC learning: enabled
     Flooding:
       Broadcast & Multicast: enabled
       Unknown unicast: enabled
      MAC aging time: 300 s, Type: inactivity
      MAC limit: 4000, Action: none, Notification: syslog
     MAC limit reached: yes
     Security: disabled
     DHCPv4 snooping: disabled
     Static MAC addresses:
       0000.0000.0000
       0001.0002.0003
     Statistics:
       packet totals: receive 3919680, send 9328
       byte totals: receive 305735040,send 15022146
 List of Access PWs:
 List of VFIs:
   VFI 1
     PW: neighbor 1.1.1.1, PW ID 1, state is up ( established )
       PW class mpls, XC ID 0xff000001
       Encapsulation MPLS, protocol LDP
       PW type Ethernet, control word disabled, interworking none
       PW backup disable delay 0 sec
       Sequencing not set
               MPLS Local Local Remote
         ------------ ------------------------------ -------------------------
                    16003 160<br>0x0 0x0
         Group ID
         Interface 1 1
                   1<br>
1500<br>
1500<br>
1500<br>
1500<br>
1520<br>
1520
         Control word disabled disabled
         PW type Ethernet
         VCCV CV type 0x2 (LSP ping verification) (LSI
                                                   (LSP ping verification)<br>0 \times 2VCCV CC type 0x2
```
(router alert label) (router alert label) ------------ ------------------------------ ------------------------- Create time: 12/03/2008 14:03:00 (17:17:30 ago) Last time status changed: 13/03/2008 05:57:58 (01:22:31 ago) MAC withdraw message: send 0 receive 0 Static MAC addresses: Statistics: packet totals: receive 3918814, send 3918024 byte totals: receive 305667492, send 321277968 VFI Statistics: drops: illegal VLAN 0, illegal length 0

The following sample output shows that when a bridge operates in VPWS mode, the irrelevant information for MAC learning is suppressed:

```
RP/0/0/CPU0:router# show l2vpn bridge-domain detail
Bridge group: foo group, bridge-domain: foo bd, id: 0, state: up, ShgId: 0
  VPWS Mode
  MTU: 1500
 ACs: 1 (0 up), VFIs: 1, PWs: 2 (2 up)
  List of ACs:
    AC: GigabitEthernet0/5/1/4, state is admin down
      Type Ethernet MTU 1500; XC ID 1; interworking none
    Static MAC addresses:
      Statistics:
        packet totals: receive 0,send 0
        byte totals: receive 0,send 0
  List of VFIs:
    VFI foo_vfi
      PW: neighbor 1.1.1.1, PW ID 1, state is up ( established )
        PW class not set
        Encapsulation MPLS, protocol LDP
        PW type Ethernet, control word enabled, interworking none
        Sequencing not set<br>MPLS Loca
          MPLS Local Local Remote
          ------------ ------------------------------ ------------------------------
          Label 16001 1600<br>Group ID unassigned 1600 unknown
          Group ID unassigned the unknown<br>Interface siva/vfi siva/vfi
          Interface siva/vfiMTU 1500 1500
          Control word enabled enabled
          PW type Ethernet Ethernet Ethernet Ethernes<br>VCCV CV type 0x2 0x2
          VCCV CV type 0x2<br>
(LSP ping verification) (LSP ping verification)<br>
VCCV CC type 0x3<br>
0x3(LSP ping verification) (LSP ping verification)
          VCCV CC type 0x3 <br>(control word) (control word) (control word)
                     (control word)<br>(router alert label)
                                                      (router alert label)
          ------------ ------------------------------ ------------------------------
        Create time: 25/06/2007 05:29:42 (2w0d ago)
        Last time status changed: 27/06/2007 06:50:35 (1w5d ago)
      Static MAC addresses:
      PW: neighbor 1.1.1.1, PW ID 2, state is up ( established )
        PW class not set
        Encapsulation MPLS, protocol LDP
        PW type Ethernet, control word enabled, interworking none
        Sequencing not set<br>MPLS Loca
                  MPLS Local Remote
          ------------ ------------------------------ ------------------------------
          Label 16002 16002<br>Group ID unassigned 16002 unknow
                       Group ID unassigned unknown
          Interface siva/vfi siva siva<br>MTU 1500 1500 1500
          MTU 1500 1500
          Control word enabled enabled
          PW type Ethernet Ethernet Ethernet Ethernet Ethernet Ethernet Ethernet Ethernet Ethernet Ethernet Ethernet Eth
          VCCV CV type 0x2
                       (LSP ping verification) (LSP ping verification)<br>0x3 0x3VCCV CC type 0x3<br>(control word)
                                                      (control word) (control word)
          (router alert label) (router alert label)
                                     ------------ ------------------------------ ------------------------------
```
Create time: 25/06/2007 05:29:42 (2w0d ago)

Last time status changed: 27/06/2007 06:50:35 (1w5d ago) Static MAC addresses: Statistics: drops: illegal VLAN 0, illegal length 0

This table describes the significant fields shown in the display.

**Table 3: show l2vpn bridge-domain detail Command Field Descriptions**

| <b>Field</b>  | <b>Description</b>                               |
|---------------|--------------------------------------------------|
| Bridge group  | Name of bridge domain group is displayed.        |
| bridge-domain | Name of bridge domain is displayed.              |
| ID            | ID assigned to this bridge domain is displayed.  |
| state         | Current state of the bridge domain is displayed. |
| <b>MSTi</b>   | ID for the Multiple Spanning Tree.               |

The following sample output shows filter information about the bridge-domain group named g1:

```
RP/0/0/CPU0:router# show l2vpn bridge-domain group g1
```

```
Bridge group: g1, bridge-domain: bd1, id: 0, state: up, ShgId: 0, MSTi: 0
 Aging: 300 s, MAC limit: 4000, Action: none, Notification: syslog
  Filter MAC addresses: 0
  ACs: 1 (1 up), VFIs: 1, PWs: 1 (1 up)
 List of ACs:
   Gi0/1/0/0, state: up, Static MAC addresses: 2, MSTi: 0 (unprotected)
  List of Access PWs:
 List of VFIs:
   VFI 1
      Neighbor 1.1.1.1 pw-id 1, state: up, Static MAC addresses: 0
```
The following sample output shows display the filter information for the interface on the bridge domain:

RP/0/0/CPU0:router# **show l2vpn bridge-domain interface gigabitEthernet 0/1/0/0**

```
Bridge group: g1, bridge-domain: bd1, id: 0, state: up, ShgId: 0, MSTi: 0
  Aging: 300 s, MAC limit: 4000, Action: none, Notification: syslog
  Filter MAC addresses: 0
 ACs: 1 (1 up), VFIs: 1, PWs: 1 (1 up)
 List of ACs:
    Gi0/1/0/0, state: up, Static MAC addresses: 2, MSTi: 0 (unprotected)
```
The following sample output shows that the bridge domain contains the pseudowires to match the filter for the neighbor:

RP/0/0/CPU0:router# **show l2vpn bridge-domain neighbor 1.1.1.1**

Bridge group: g1, bridge-domain: bd1, id: 0, state: up, ShgId: 0, MSTi: 0 Aging: 300 s, MAC limit: 4000, Action: none, Notification: syslog Filter MAC addresses: 0 ACs: 1 (1 up), VFIs: 1, PWs: 1 (1 up) List of Access PWs: List of VFIs: VFI 1 Neighbor 1.1.1.1 pw-id 1, state: up, Static MAC addresses: 0

The following sample output shows the summary information for the bridge domain:

RP/0/0/CPU0:router# **show l2vpn bridge-domain summary**

Number of groups: 1, bridge-domains: 1, Up: 1, Shutdown: 0 Number of ACs: 1 Up: 1, Down: 0 Number of PWs: 1 Up: 1, Down: 0

This table describes the significant fields shown in the display.

### **Table 4: show l2vpn bridge-domain summary Command Field Descriptions**

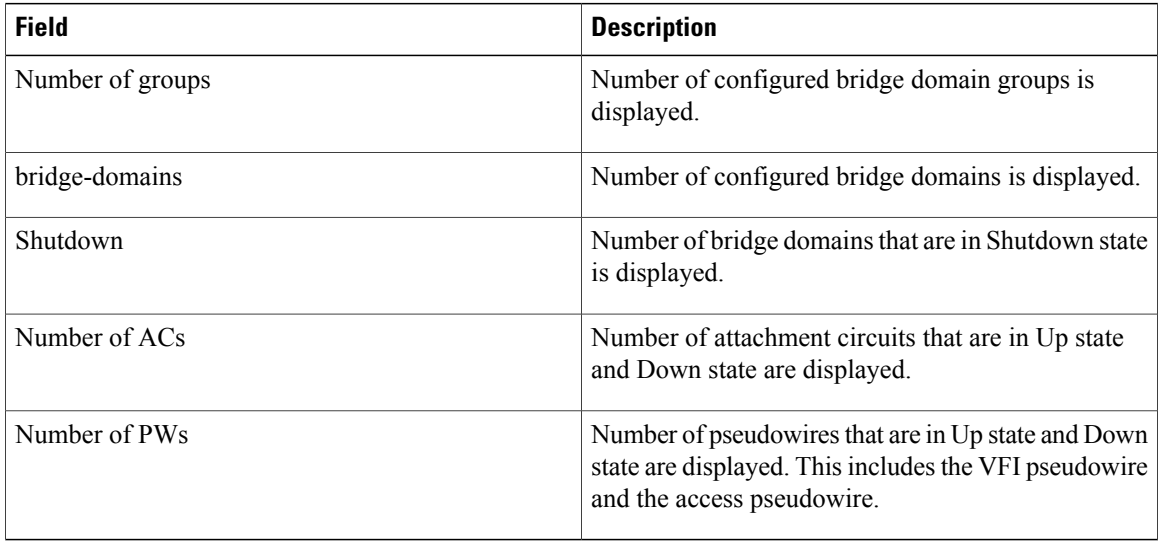

### **Related Commands**

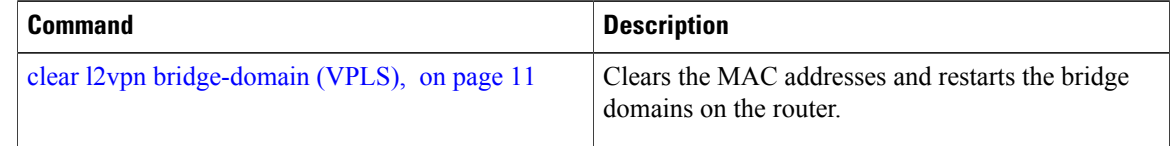

# <span id="page-48-0"></span>**show l2vpn forwarding bridge-domain (VPLS)**

To display information on the bridge that is used by the forwarding layer, use the **show l2vpn forwarding bridge-domain** command in EXEC mode.

**show l2vpn forwarding bridge-domain** [ *bridge-domain-name* ] {**detail**| **hardware** {**egress| ingress**}} **location** *node-id*

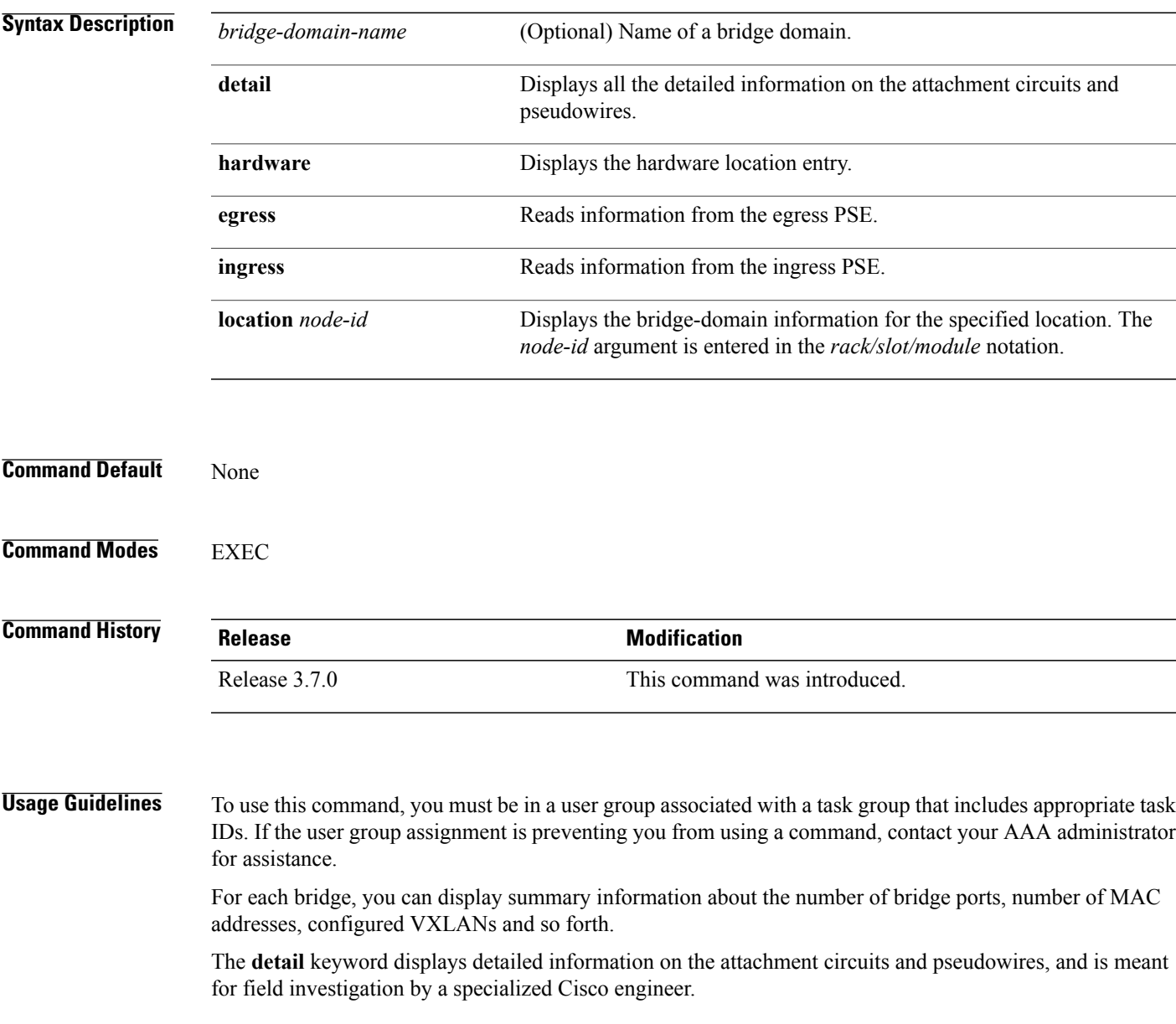

**Note**

All bridge ports in the bridge domain on that line card are displayed. Therefore, if the bridge domain contains non-local bridge ports, those are displayed as well.

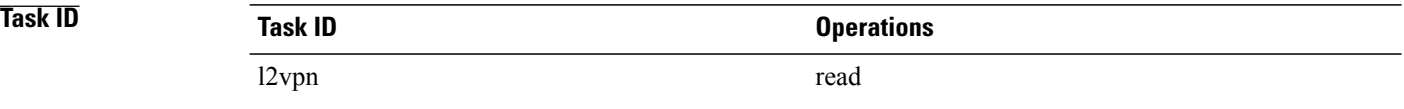

**Examples** The following sample output shows bridge-domain information for location 0/1/CPU0:

RP/0/0/CPU0:router# **show l2vpn forwarding bridge-domain location 0/1/CPU0**

Bridge-Domain Name TD Ports addr Flooding Learning State -------------------------------- ------ ----- ------ -------- -------- -------- g1:bd1 Bridge-domain name: g1:bd1, id: 0, state: up MAC learning: enabled Flooding: Broadcast & Multicast: enabled Unknown unicast: enabled MAC aging time: 300 s, Type: inactivity MAC limit: 4000, Action: none, Notification: syslog MAC limit reached: yes Security: disabled DHCPv4 snooping: profile not known on this node Bridge MTU: 1500 bytes Number of bridge ports: 2 Number of MAC addresses: 65536 Multi-spanning tree instance: 0 GigabitEthernet0/1/0/0, state: oper up Number of MAC: 32770 Sent(Packets/Bytes): 0/21838568 Received(Packets/Bytes): 5704781/444972918 Nbor 1.1.1.1 pw-id 1 Number of MAC: 32766 Sent(Packets/Bytes): 0/0 Received(Packets/Bytes): 5703987/444910986 0 2 65536 Enabled Enabled UP

The following sample output shows detailed information for hardware location 0/1/CPU0 from the egress pse:

```
RP/0/0/CPU0:router
```

```
Bridge-domain name: g1:bd1, id: 0, state: up
MAC learning: enabled
Flooding:
   Broadcast & Multicast: enabled
   Unknown unicast: enabled
 MAC aging time: 300 s, Type: inactivity
 MAC limit: 4000, Action: none, Notification: syslog
MAC limit reached: yes
 Security: disabled
DHCPv4 snooping: profile not known on this node
Bridge MTU: 1500 bytes
Number of bridge ports: 2
Number of MAC addresses: 65536
Multi-spanning tree instance: 0
```

```
================ GSR HW Information ================
    -----------------------------------------------
            SHG-TX rewrite details
-----------------------------------------------
-----------------------------------------------
 HW Rewrite 0 Detail :
      -----------------------------------------------
    Rewrite HW Address : 0x00060000
    packets 0 bytes 0
 Raw data:
[ 0x04018180 04018190 040181a0 040181b0 ]
[ 0x04018170 00000000 80360000 000bfff4 ]
[ 0x00000000 00000000 00000000 00000000 ]
-----------------------------------------------
          SHG-TX encap details
-----------------------------------------------
outer_etype: 0<br>outer_vlan_id: 0
outer_vlan_id:
\begin{array}{ccc}\n\text{gathered} & \text{profile:} \\
\text{inner} & \text{old:} \\
\end{array}inner vlan id: 0
so 12 len adjust: 0
-----------------------------------------------
SHG-TX mgid details<br>---------------------------
                                -----------------------------------------------
          Base MGIDs for default mgid
base_mgid[0]: 0x0003fffb
base_mgid[1]: 0x0003fffb<br>base_mgid[2]: 0x0003fffb
base_mgid[2]: 0x0003fffb<br>base_mgid[3]: 0x0003fffb
base\text{__mgid}[3]: 0x0003fffb<br>
base\text{__mgid}[4]: 0x0003fffbbase_mgid[4]: 0x0003fffb<br>base_mgid[5]: 0x0003fffb
basemgid[5]:
base_mgid[6]: 0x0003fffb<br>base mqid[7]: 0x0003fffb
basemid[7]:MGID Entries for default mgid
oi[0]: 0<br>oq[0]: 0<br>16384
oq[0]: 16384
xc_id[0]: 1
mg\bar{1}d\bar{1}dx[0]: 0x00000000
next_mgid[0]: 0x00000000
             -----------------------------------------------
VMR 0 Details
-----------------------------------------------
vmrid: 0x5f002010
Value: 0xc0 0x00 0x1f 0xff 0xff 0xff 0xff 0xff 0xfd
Mask : 0x00 0x00 0x1f 0xff 0xff 0xff 0xff 0xff 0xe0
Result 0x32003000
                    ====================================================
  GigabitEthernet0/1/0/0, state: oper up
    Number of MAC: 32770
    Sent(Packets/Bytes): 749/22989834
    Received(Packets/Bytes): 5732104/447104112
  ================ GSR HW Information ================
-----------------------------------------------
           BP-TX-AC rewrite details
-----------------------------------------------
 BP is local
   -----------------------------------------------
 BP L2 Uidb Details
      -----------------------------------------------
l2fwd enabled:
plim<sup>enabled:</sup> true
l2f\overline{wd} type: 4<br>l2 active: 012 \text{ ac} type: 0
xconn id: 0
```

```
bridge_id: 0<br>shq id: 0
shg id: 0<br>unicast flooding enabled: 0
unicast flooding enabled: 0<br>multicast flooding enabled: 0
multicast flooding enabled: 0
broadcast flooding enabled: 0<br>mac learning enabled: 0
mac learning enabled:<br>
Is AC Port mode?: 0
Is AC Port mode?:
                    -----------------------------------------------
HW Rewrite 0 Detail :
-----------------------------------------------
   Rewrite HW Address : 0x59eff314
   packets 0 bytes 0
    HFA Bits 0x0 gp 0 mtu 1580 (REW)
   OI 0x3fffc OutputQ 0 Output-port 0x36 local outputq 0x0
Raw data:
[ 0x00000000 0036062c 0003fffc 00000000 ]
[ 0x00000000 00000000 0d103600 00000010 ]
[ 0x00000000 00000000 00000000 00000000 ]
-----------------------------------------------
BP OI/OQ Details
-----------------------------------------------
oi[0]: 0x00000000 oq[0] 16384
oi[1]: 0x00000000 oq[1] 65535
oi[2]: 0x00000000 oq[2] 65535
oi[3]: 0x00000000 oq[3] 65535
\begin{array}{cccc} \text{oi}[2]: & 0 \times 000000000 & \text{oq}[2] & 65535 \ \text{oi}[3]: & 0 \times 000000000 & \text{oq}[3] & 65535 \ \text{oi}[4]: & 0 \times 00000000 & \text{oq}[4] & 65535 \ \text{oi}[5]: & 0 \times 00000000 & \text{oq}[5] & 65535 \end{array}oi[5]: 0x00000000 oq[5] 65535
oi[6]: 0x00000000 oq[6] 65535
oi[7]: 0x00000000 oq[7] 65535
          -----------------------------------------------
Sram table entry details
 -----------------------------------------------
sram_data: 0xa000400c
====================================================
 Nbor 1.1.1.1 pw-id 1
   Number of MAC: 32766
    Sent(Packets/Bytes): 0/0
   Received(Packets/Bytes): 5731250/447037500
================ GSR HW Information ================
-----------------------------------------------
          BP-TX-AC rewrite details
      -----------------------------------------------
-----------------------------------------------
BP OI/OQ Details
-----------------------------------------------
oi[0]: 0x00000000 oq[0] 65535
oi[1]: 0x00000000 oq[1] 65535
oi[2]: 0x00000000 oq[2] 65535
oi[3]: 0x00000000 oq[3] 65535
oi[4]: 0x00000000 oq[4] 65535
oi[5]: 0x00000000 oq[5] 65535
oi[6]: 0x00000000 oq[6] 65535
oi[7]: 0x00000000 oq[7] 65535
   -----------------------------------------------
BP Encap Info
             -----------------------------------------------
mac_length: 0
mac_string:
egress slot: 2
num \text{tags}: 1\frac{16001}{16001},<br>if handle: 0 \times 03000!0x03000500====================================================
```
The following sample output shows the bridge-domain information for the specified location:

RP/0/0/CPU0:router# **show l2vpn forwarding bridge-domain g1:bd1 location 0/1/CPU0**

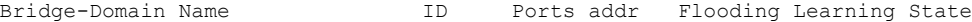

-------------------------------- ------ ----- ------ -------- -------- --------- 65536 Enabled Enabled UP

This table describes the significant fields shown in the display.

**Table 5: show l2vpn forwarding bridge-domain Command Field Descriptions**

| <b>Field</b>       | <b>Description</b>                                                                    |
|--------------------|---------------------------------------------------------------------------------------|
| Bridge-Domain Name | Name of bridge domain is displayed.                                                   |
| Bridge ID          | ID assigned to this bridge domain is displayed.                                       |
| Ports              | Number of ports that are part of this bridge domain<br>is displayed.                  |
| MAC Addr           | Number of MAC addresses that are learned on this<br>bridge domain is displayed.       |
| Flooding           | Flooding of packets are displayed if they are enabled<br>on this bridge domain.       |
| Learning           | Learning of MAC addresses are displayed if they are<br>enabled on this bridge domain. |
| State              | Current state of the bridge domain is displayed.                                      |

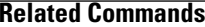

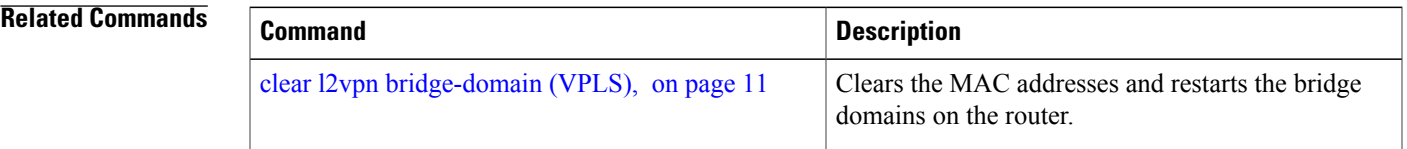

## **show l2vpn forwarding bridge-domain mac-address (VPLS)**

To display the summary information for the MAC address, use the **show l2vpn forwarding bridge-domain mac-address** command in EXEC mode.

**show l2vpn forwarding bridge-domain** [ *bridge-domain-name* ] **mac-address** {*MAC-address***| detail**| **hardware** {**egress| ingress**}| **interface** *type interface-path-id*| **neighbor** *address* **pw-id** *pw-id*} **location** *node-id*

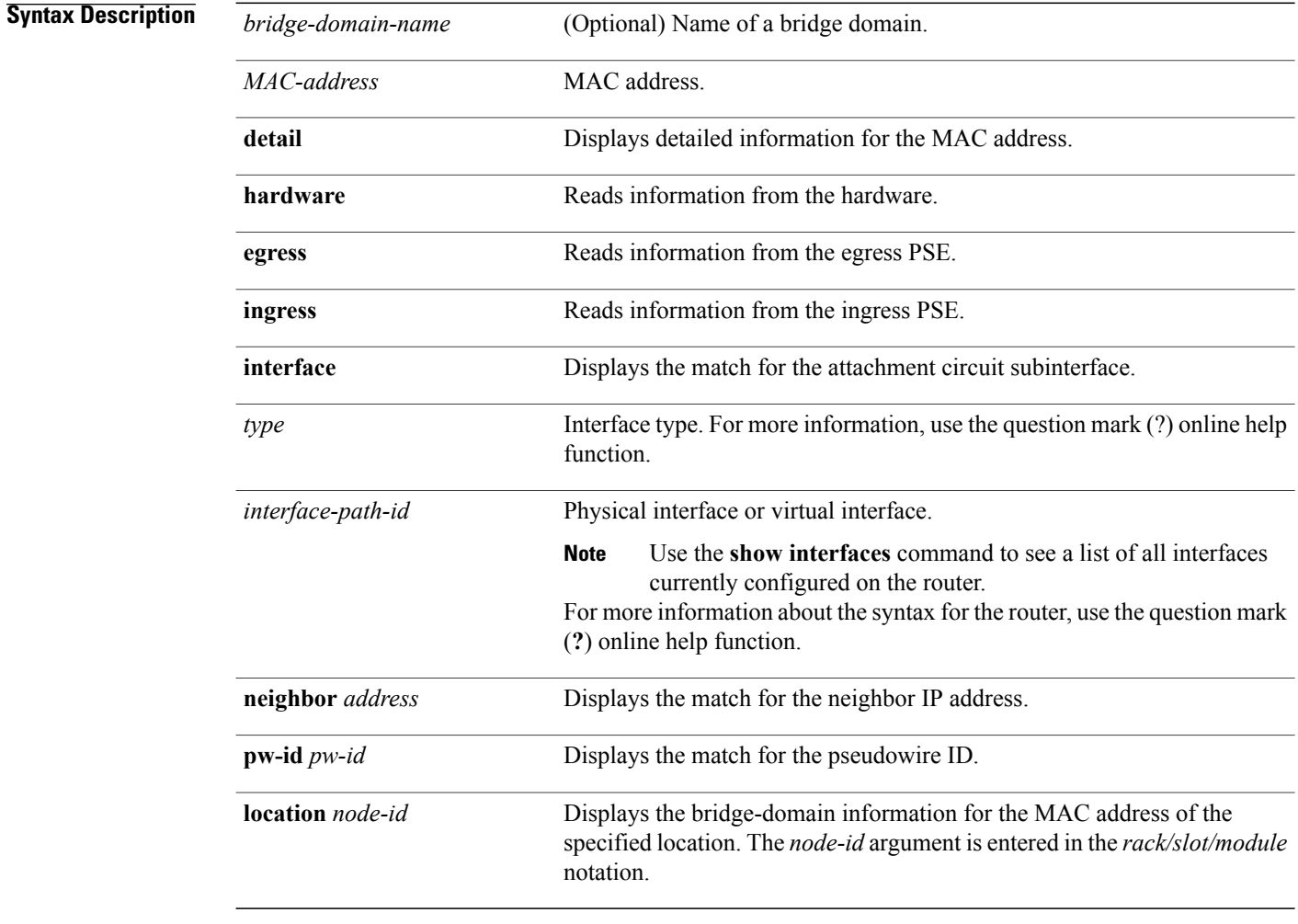

## **Command Default** None

**Command Modes EXEC** 

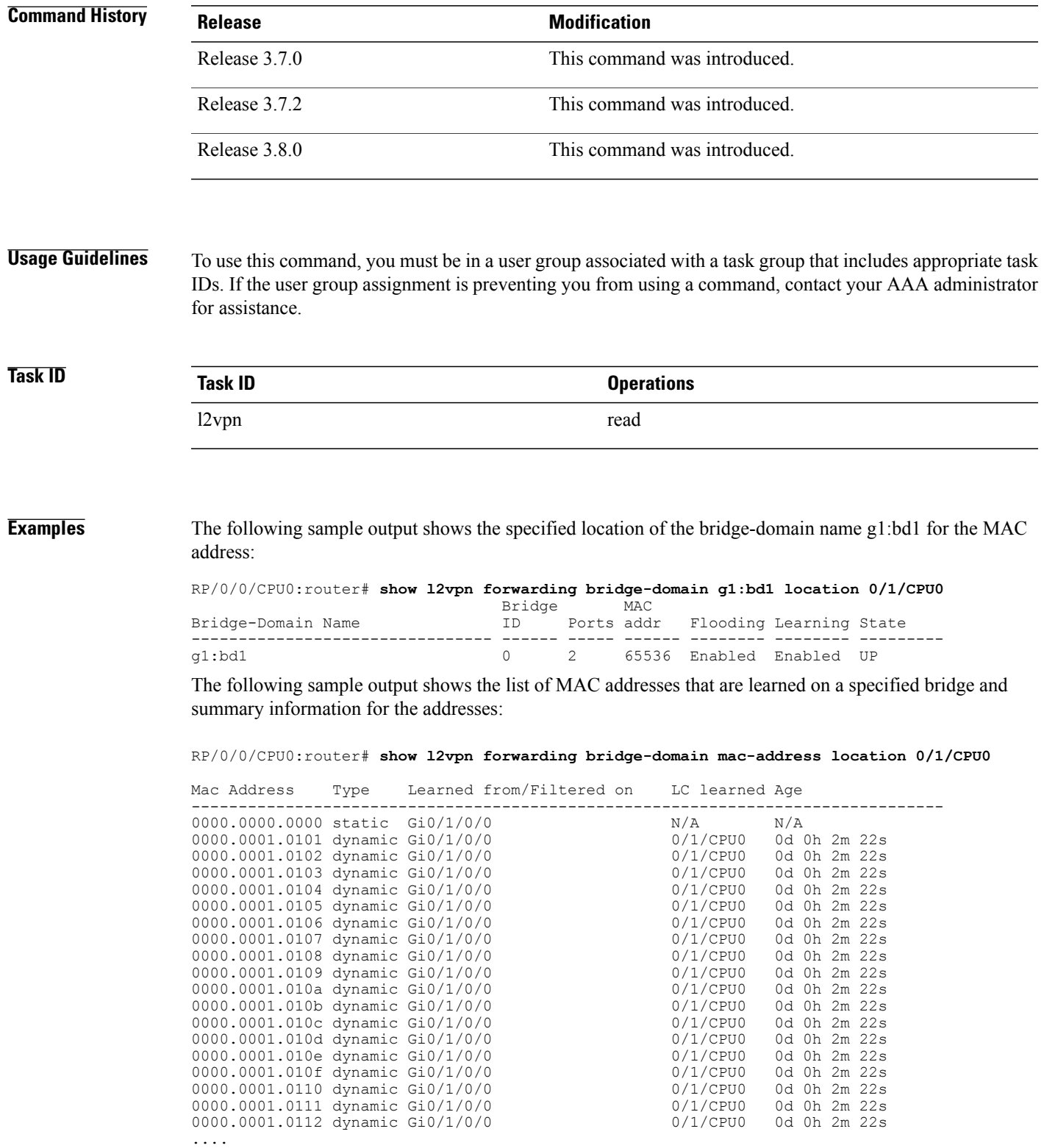

The following sample output shows the MAC address on a specified interface on a specified bridge:

RP/0/0/CPU0:router# **show l2vpn forwarding bridge-domain g1:bd1 mac-address 1.2.3 location 0/1/CPU0**

Mac Address Type Learned from/Filtered on LC learned Age -------------------------------------------------------------------------------- 0001.0002.0003 static Gi0/1/0/0 N/A N/A

The following sample output shows the hardware information from the egress pse:

RP/0/0/CPU0:router# **show l2vpn forwarding bridge-domain g1:bd1 mac-address hardware egress location 0/1/CPU0**

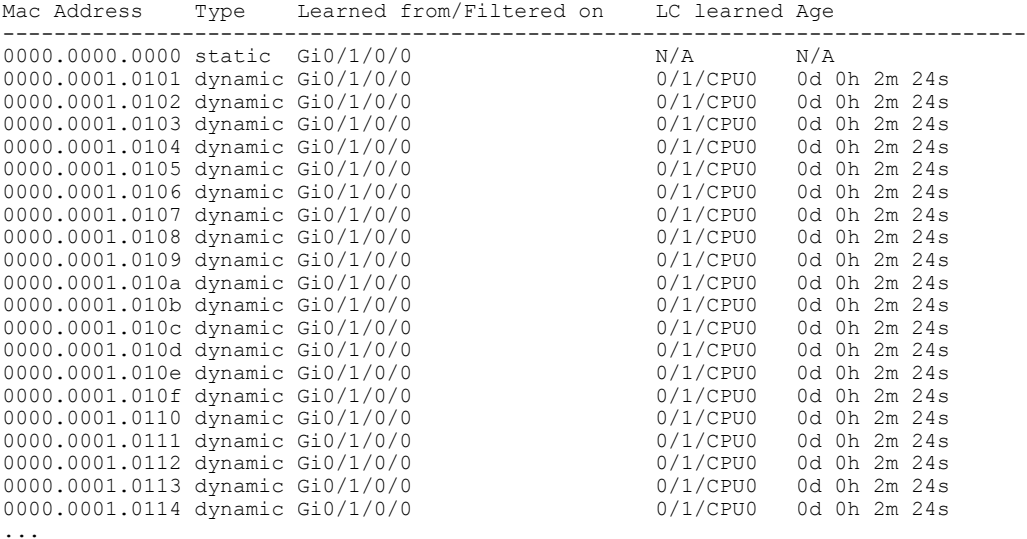

The following sample output shows the MAC addresses that are learned on a specified pseudowire on a specified bridge:

RP/0/0/CPU0:router# **show l2vpn forwarding bridge-domain mac-address neighbor 1.1.1.1 pw-id 1 location 0/1/CPU0**

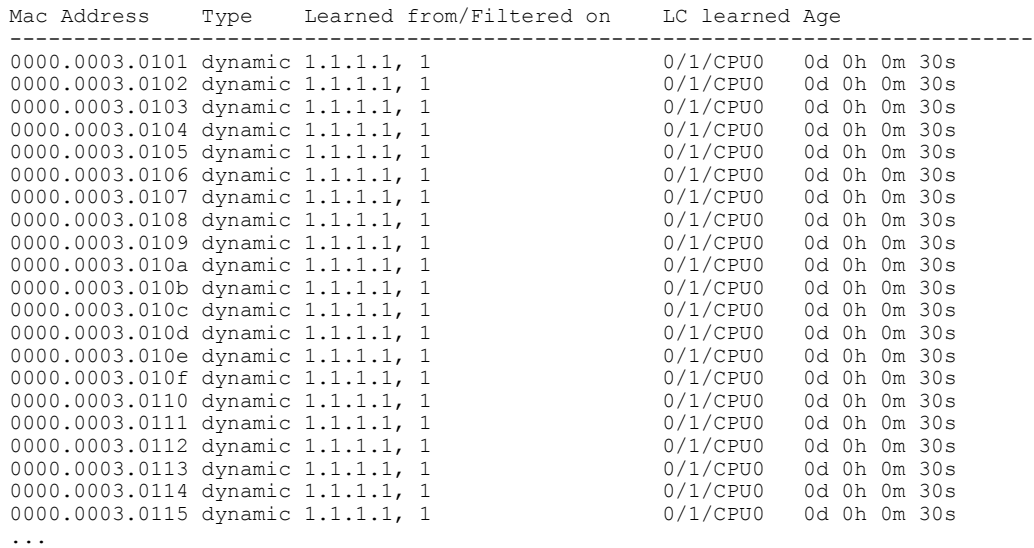

The following sample output shows the detailed information for MAC addresses that are learned on a specified interface and on specified bridge of a specified interface card. The sample output lists all the MAC addresses, the learned location, and the current age.

RP/0/0/CPU0:router# **show l2vpn forwarding bridge-domain g1:bd1 mac-address interface gigabitEthernet 0/1/0/0 location 0/1/CPU0**

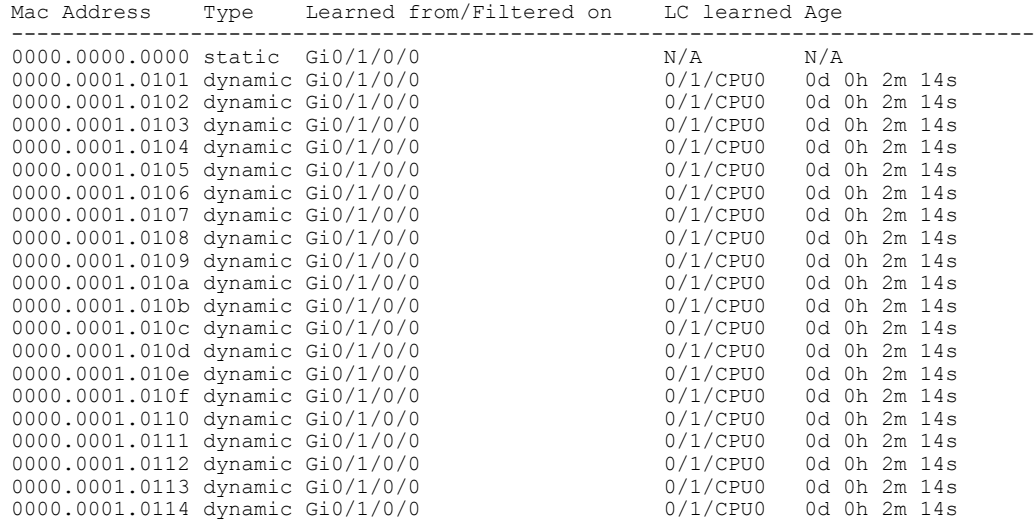

**Related Commands Command Description** show l2vpn forwarding [bridge-domain](#page-48-0) (VPLS), on Displays information on the bridge that is used by the forwarding layer. page 49

## **shutdown (Bridge Domain)**

To shut down a bridge domain to bring the bridge and all attachment circuits and pseudowires under it to admin down state, use the **shutdown** command in L2VPN bridge group bridge domain configuration mode. To re-enable the bridge domain, use the **no** form of this command.

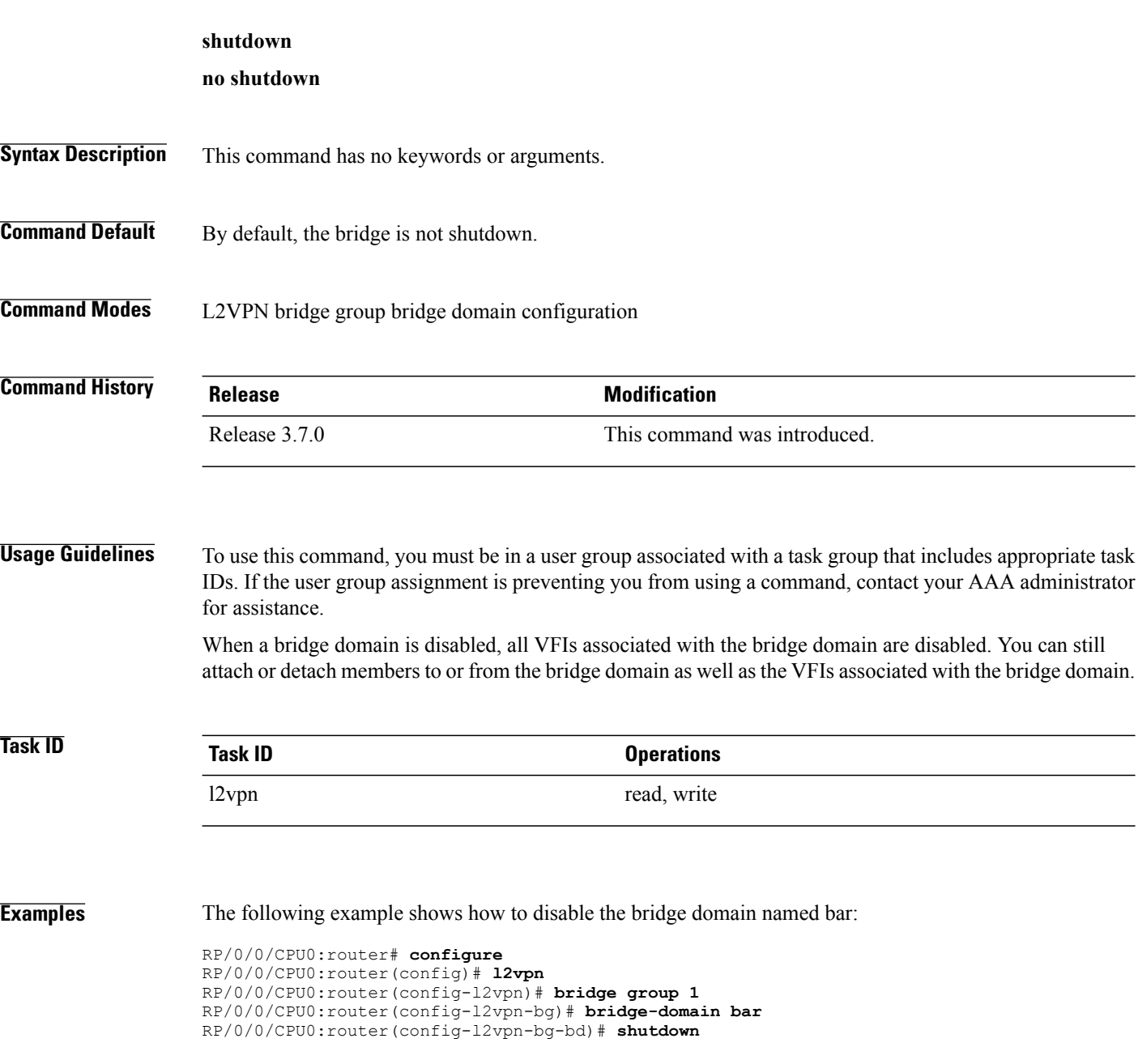

## **Related Commands**

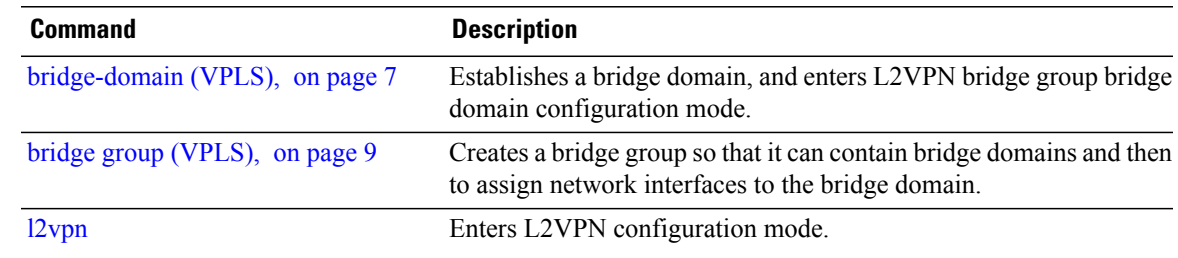

# **shutdown (VFI)**

To disable virtual forwarding interface (VFI), use the **shutdown** command in L2VPN bridge group bridge domain VFI configuration mode. To re-enable VFI, use the **no** form of this command.

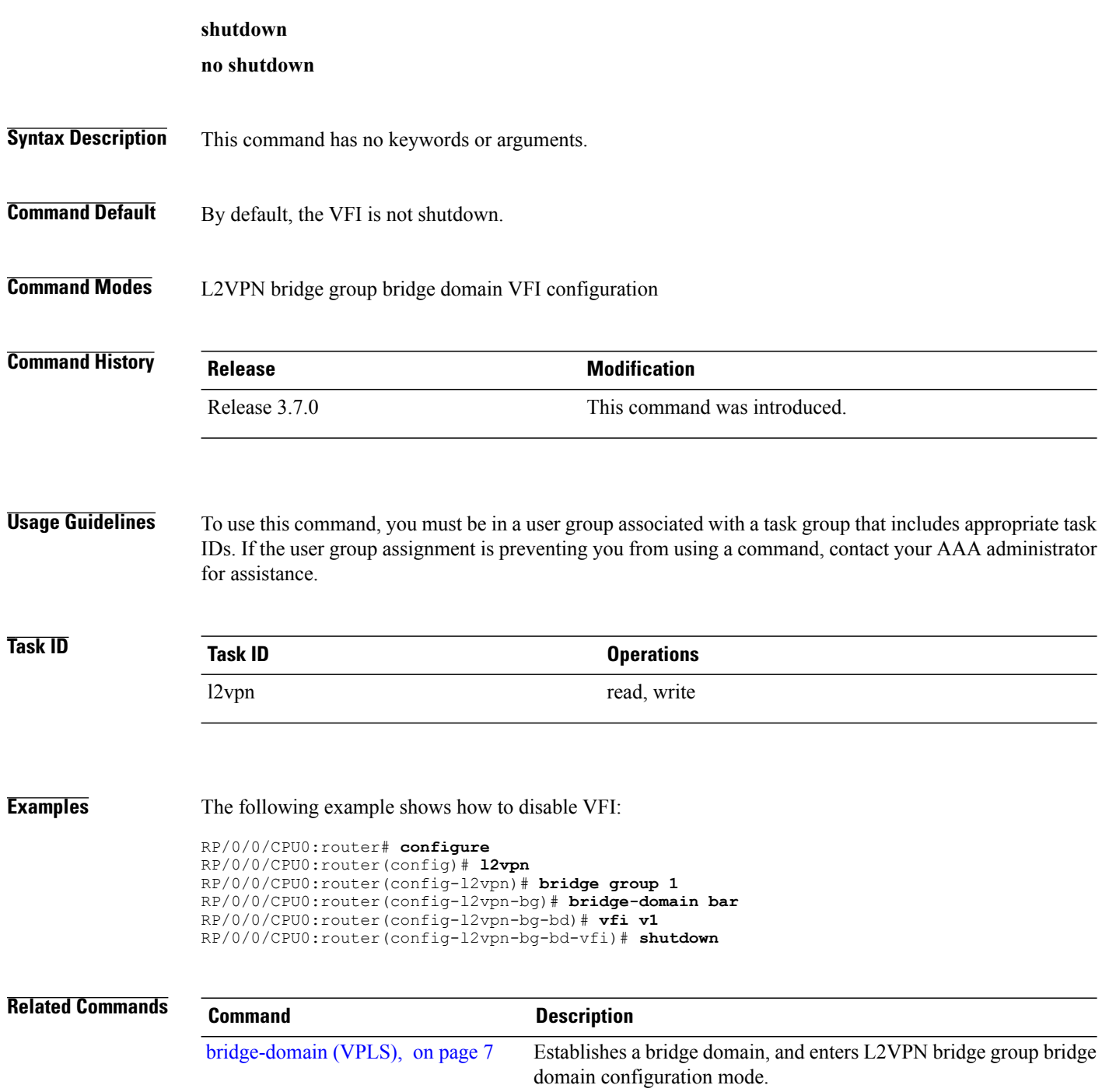

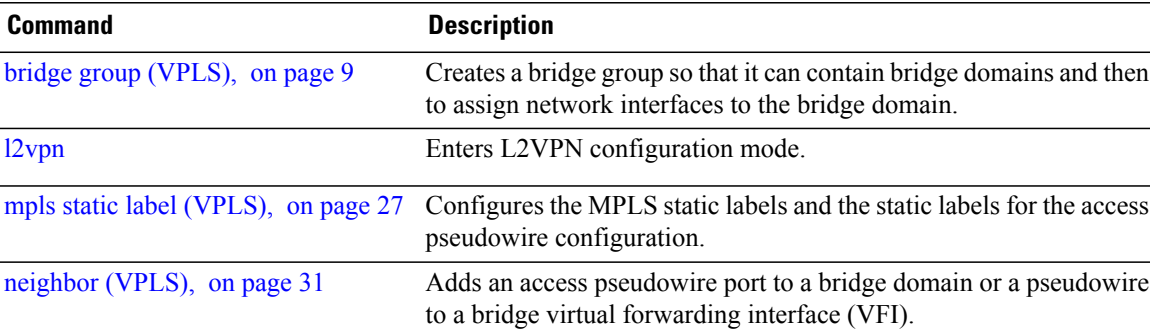

## **static-address (VPLS)**

To add static entries to the MAC address for filtering, use the **static-address** command in L2VPN bridge group bridge domain MAC configuration mode. To remove entries profiled by the combination of a specified entry information, use the **no** form of this command.

**static-address** *MAC-address* **drop**

**no static-address** *MAC-address* **drop**

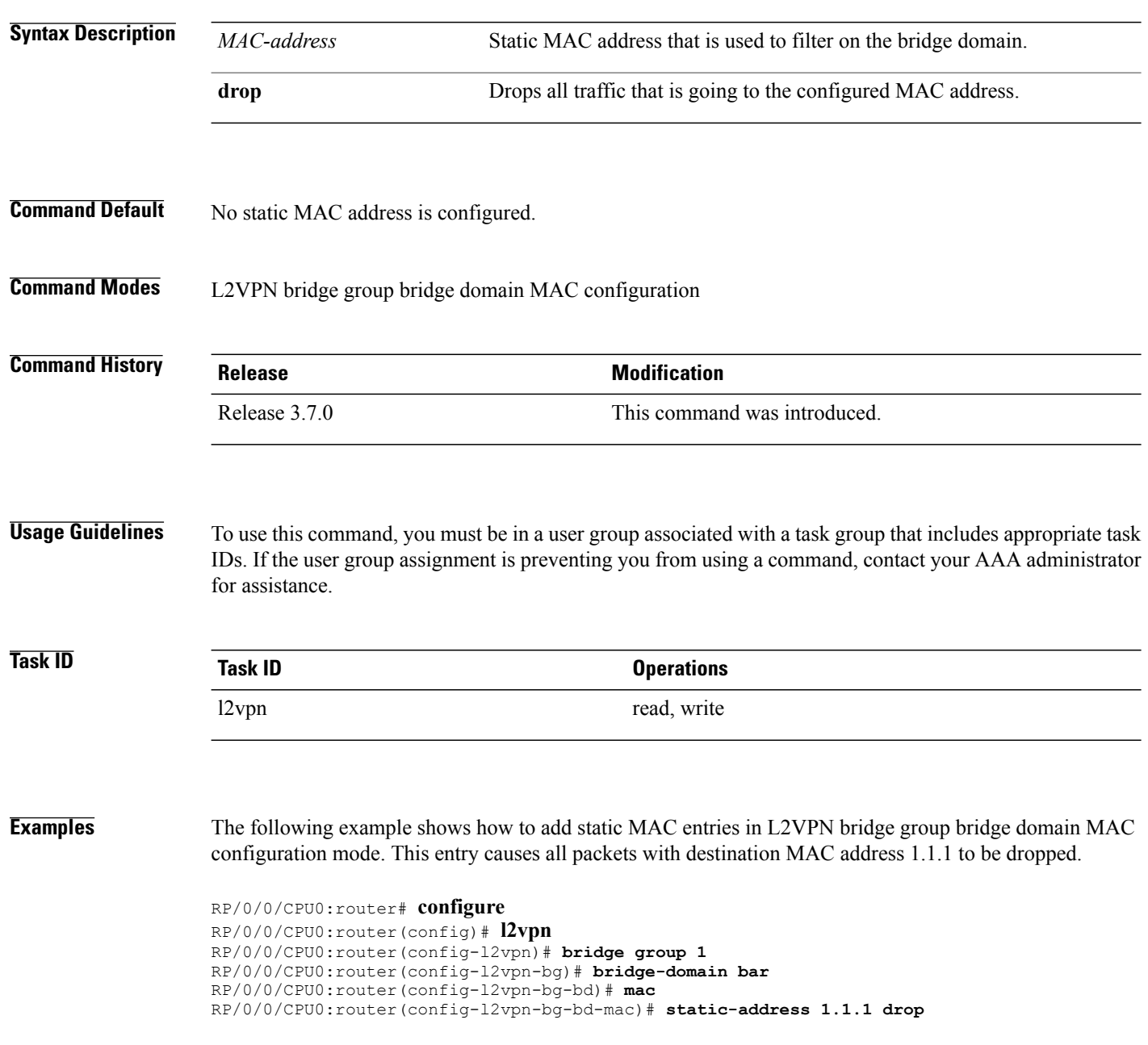

## **Related Commands**

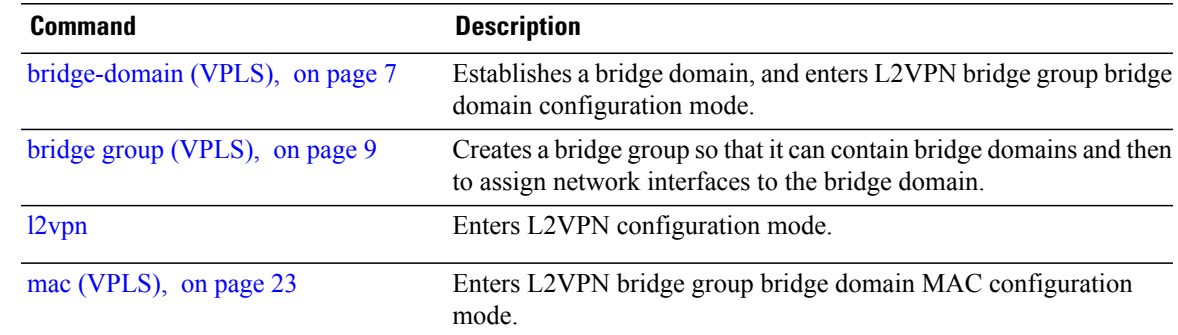

## **static-mac-address (VPLS)**

To configure the static MAC address to associate a remote MAC address with a pseudowire or any other bridge interface, use the **static-mac-address** command in the appropriate L2VPN bridge group bridge domain configuration submode. To disable this feature, use the **no** form of this command.

**static-mac-address** *MAC-address*

**no static-mac-address** *MAC-address*

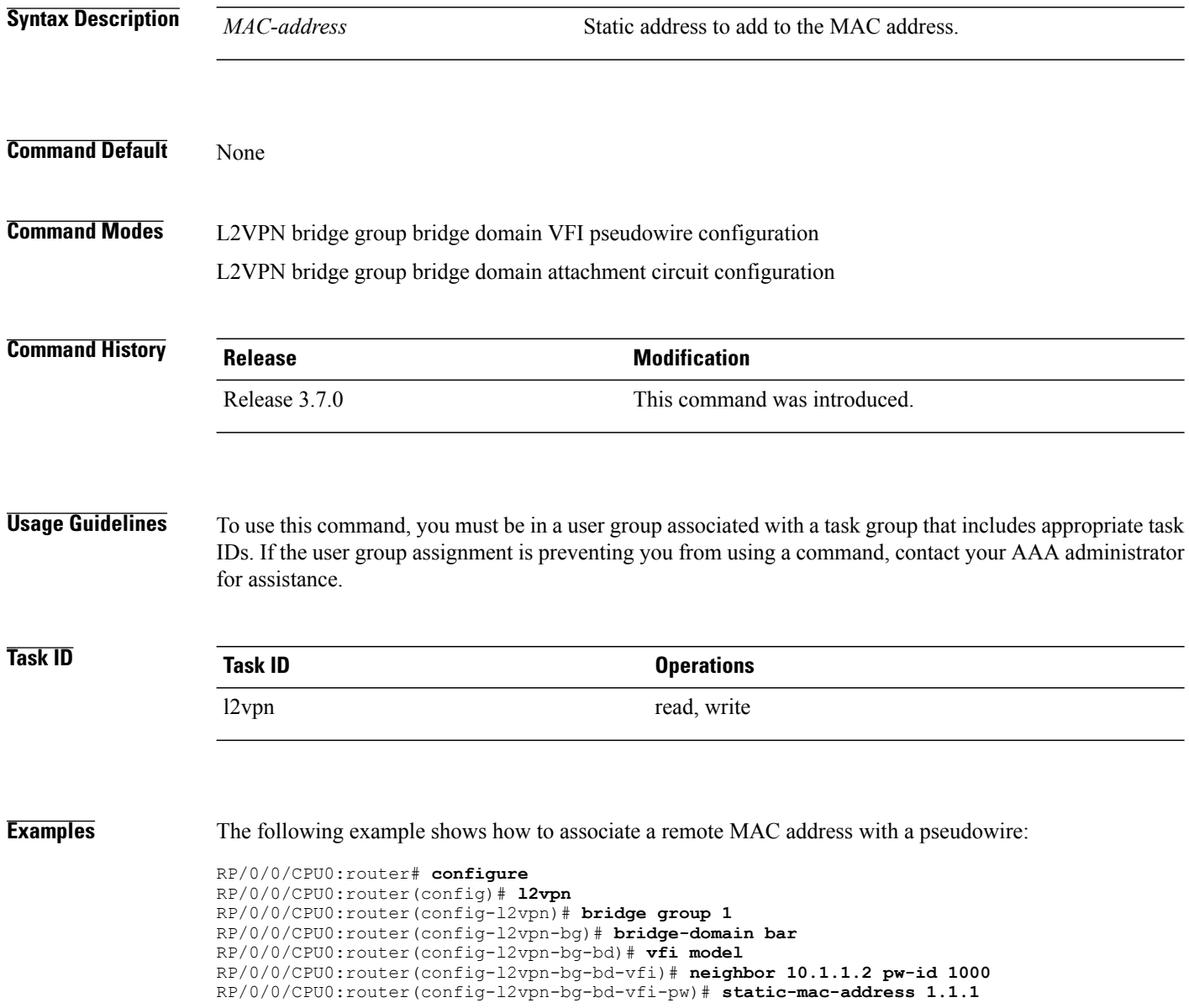

The following example shows how to associate a GigabitEthernet interface from a bridge domain to static MAC address 1.1.1:

RP/0/0/CPU0:router# **configure** RP/0/0/CPU0:router(config)# **l2vpn** RP/0/0/CPU0:router(config-l2vpn)# **bridge group 1** RP/0/0/CPU0:router(config-l2vpn-bg)# **bridge-domain bar** RP/0/0/CPU0:router(config-l2vpn-bg-bd)# **interface GigabitEthernet 0/1/0/0** RP/0/0/CPU0:router(config-l2vpn-bg-bd-ac)# **static-mac-address 1.1.1**

The following example shows how to associate an access pseudowire to static MAC address 2.2.2:

```
RP/0/0/CPU0:router# configure
RP/0/0/CPU0:router(config)# l2vpn
RP/0/0/CPU0:router(config-l2vpn)# bridge group 1
RP/0/0/CPU0:router(config-l2vpn-bg)# bridge-domain bar
RP/0/0/CPU0:router(config-l2vpn-bg-bd)# neighbor 10.1.1.2 pw-id 2000
RP/0/0/CPU0:router(config-l2vpn-bg-bd-pw)# static-mac-address 2.2.2
```
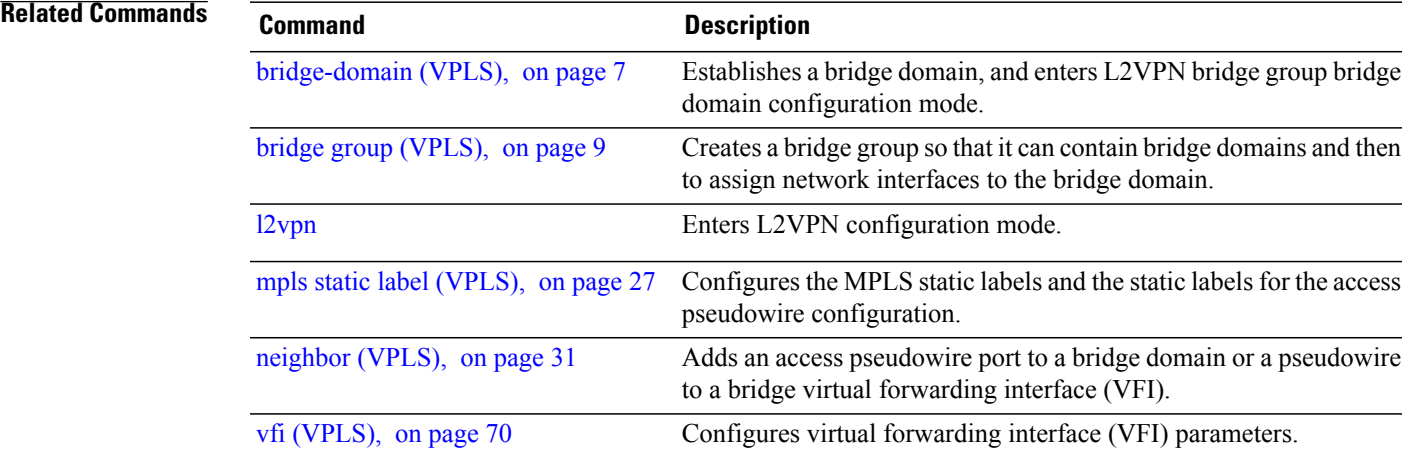

# <span id="page-65-0"></span>**time (VPLS)**

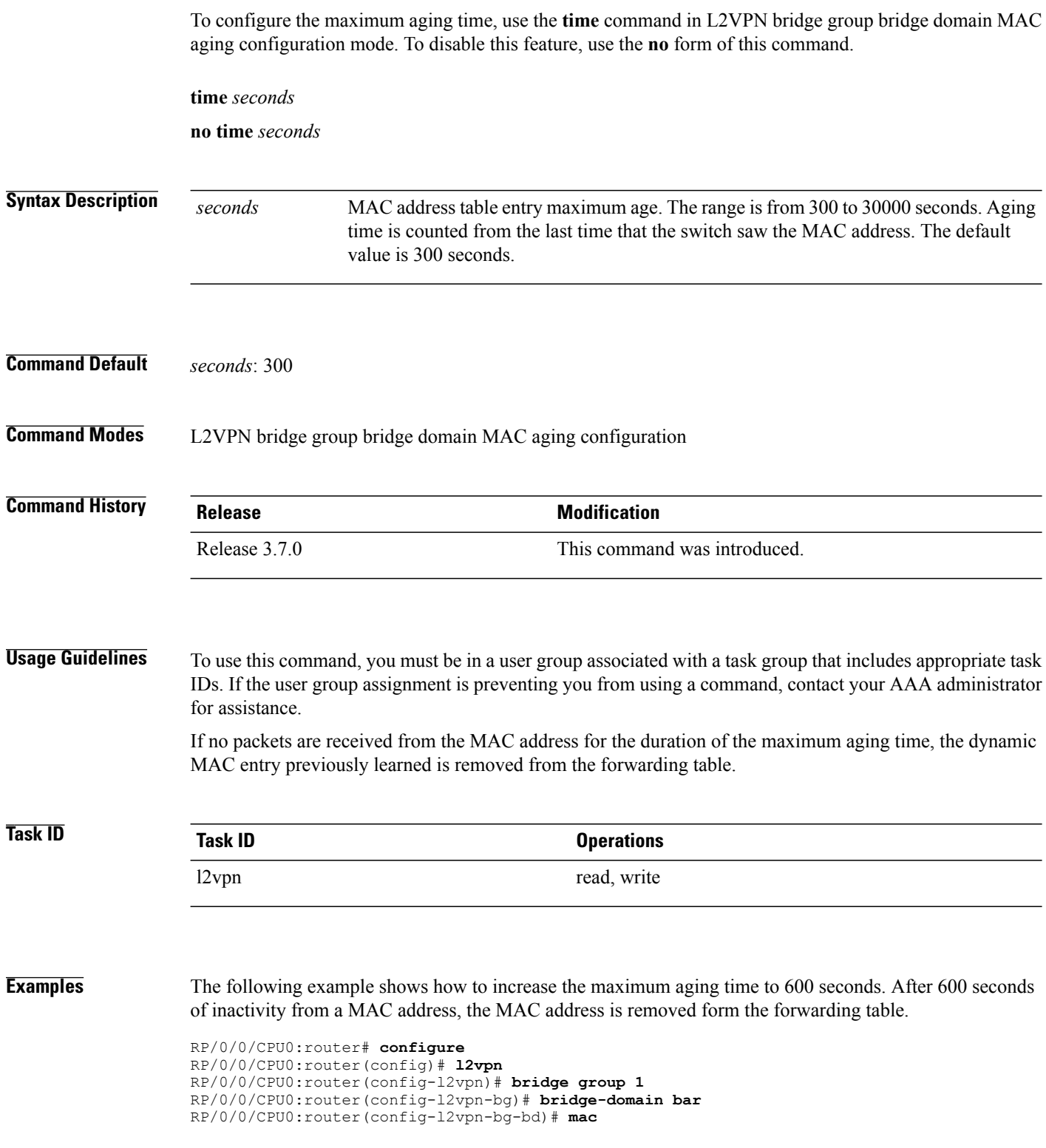

RP/0/0/CPU0:router(config-l2vpn-bg-bd-mac)# **aging** RP/0/0/CPU0:router(config-l2vpn-bg-bd-mac-aging)# **time 600**

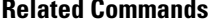

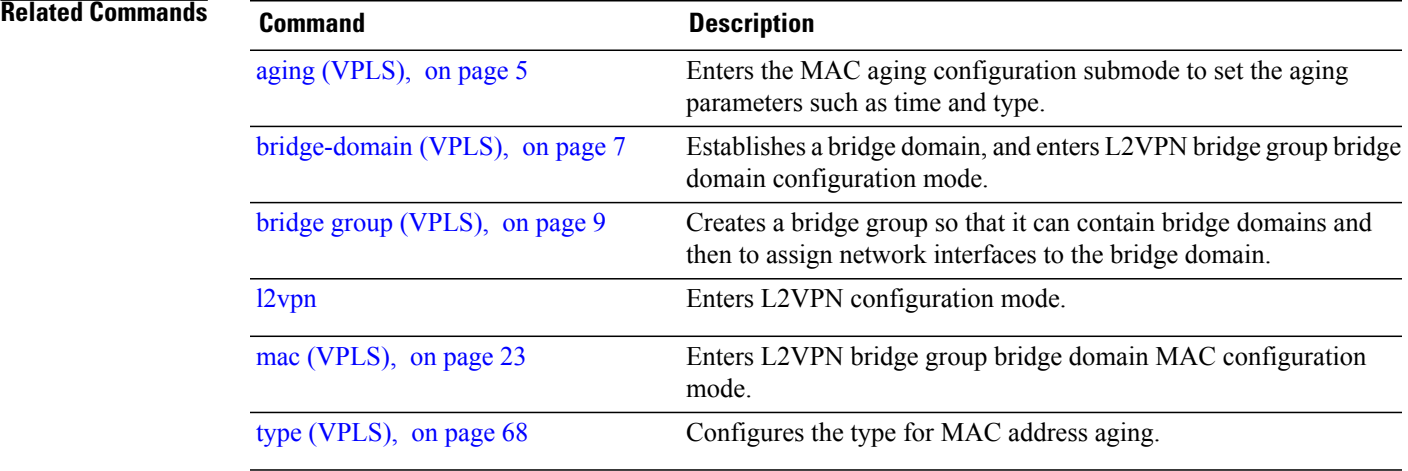

# <span id="page-67-0"></span>**type (VPLS)**

To configure the type for MAC address aging, use the **type** command in L2VPN bridge group bridge domain MAC aging configuration mode. To disable this feature, use the **no** form of this command.

**type** {**absolute| inactivity**}

**no type** {**absolute| inactivity**}

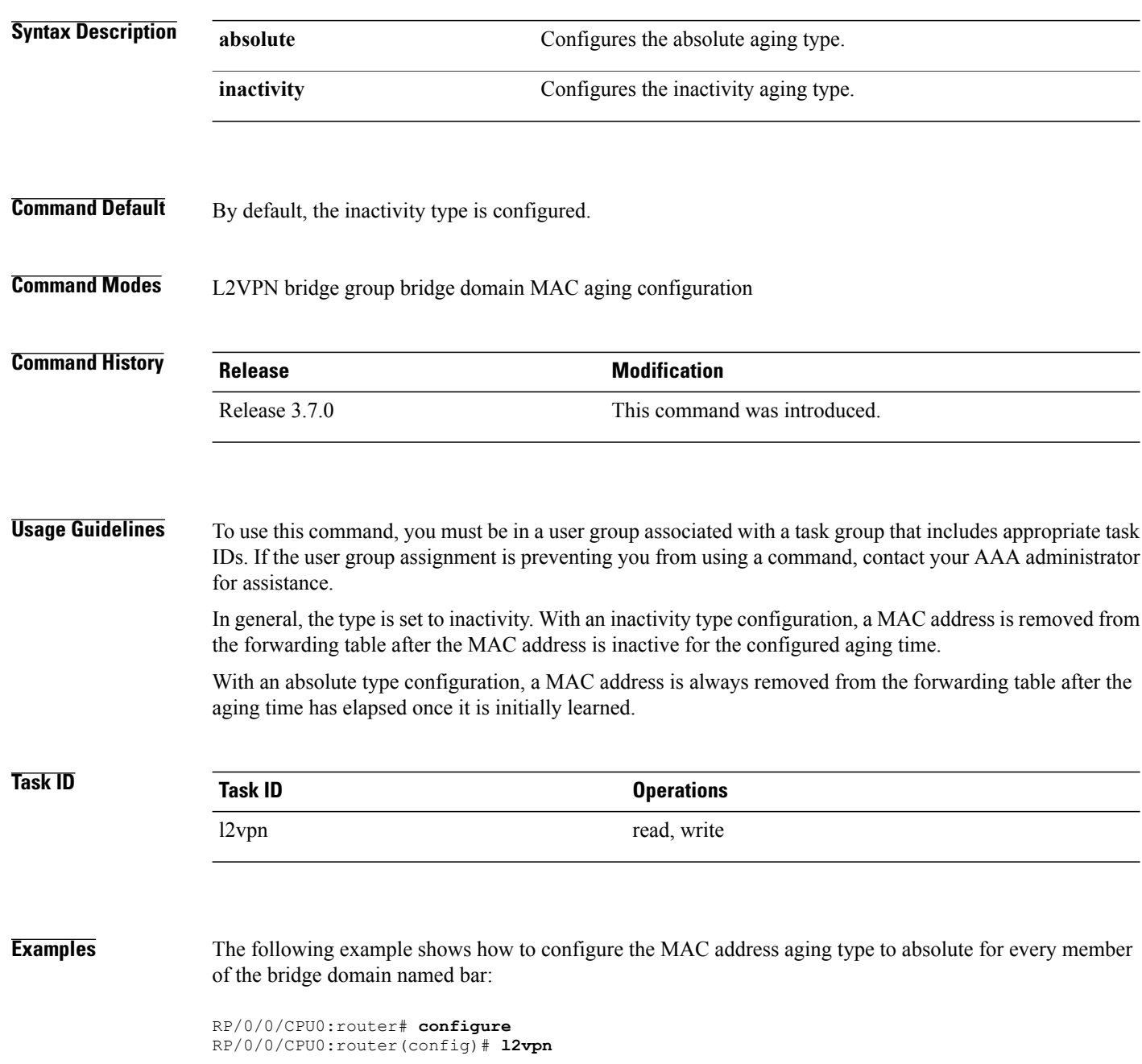

RP/0/0/CPU0:router(config-l2vpn)# **bridge group 1** RP/0/0/CPU0:router(config-l2vpn-bg)# **bridge-domain bar** RP/0/0/CPU0:router(config-l2vpn-bg-bd)# **mac** RP/0/0/CPU0:router(config-l2vpn-bg-bd-mac)# **aging** RP/0/0/CPU0:router(config-l2vpn-bg-bd-mac-aging)# **type absolute**

```
Related Commands
```
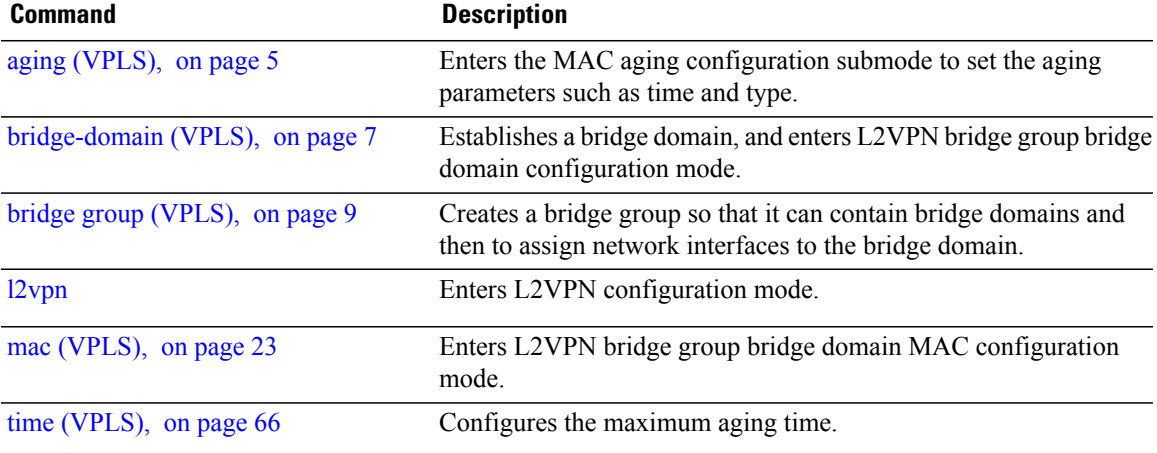

# <span id="page-69-0"></span>**vfi (VPLS)**

To configure virtual forwarding interface (VFI) parameters and to enter L2VPN bridge group bridge domain VFI configuration mode, use the **vfi** command in L2VPN bridge group bridge domain configuration mode. To remove all configurations that are made under the specified VFI, use the **no** form of this command.

**vfi** *vfi-name*

**no vfi** *vfi-name*

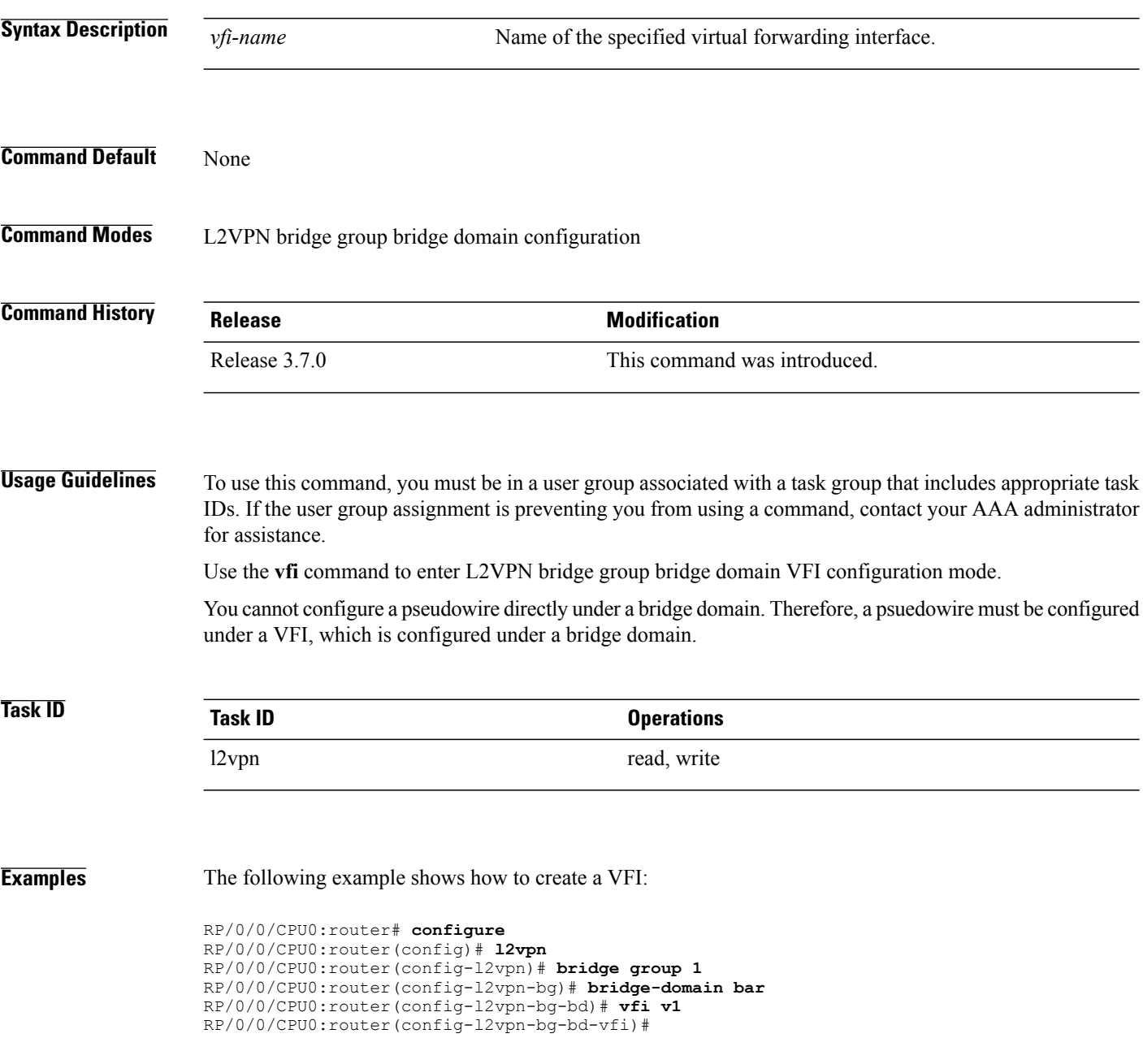

## **Related Commands**

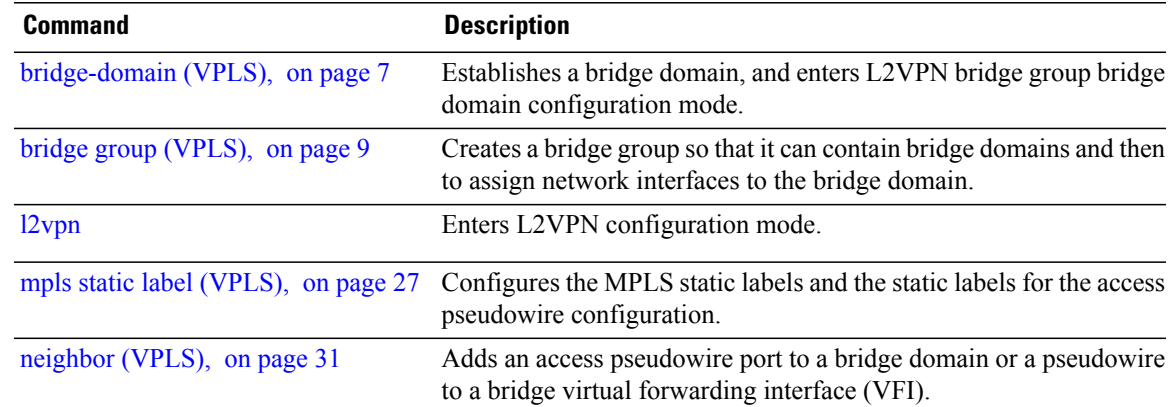

# **withdraw (VPLS)**

To enable MAC address withdrawal for a specified bridge domain, use the **withdraw** command in L2VPN bridge group bridge domain MAC configuration mode. To disable thisfeature, use the**no** form of this command

**withdraw** { **disable**}

**no withdraw** { **disable** }

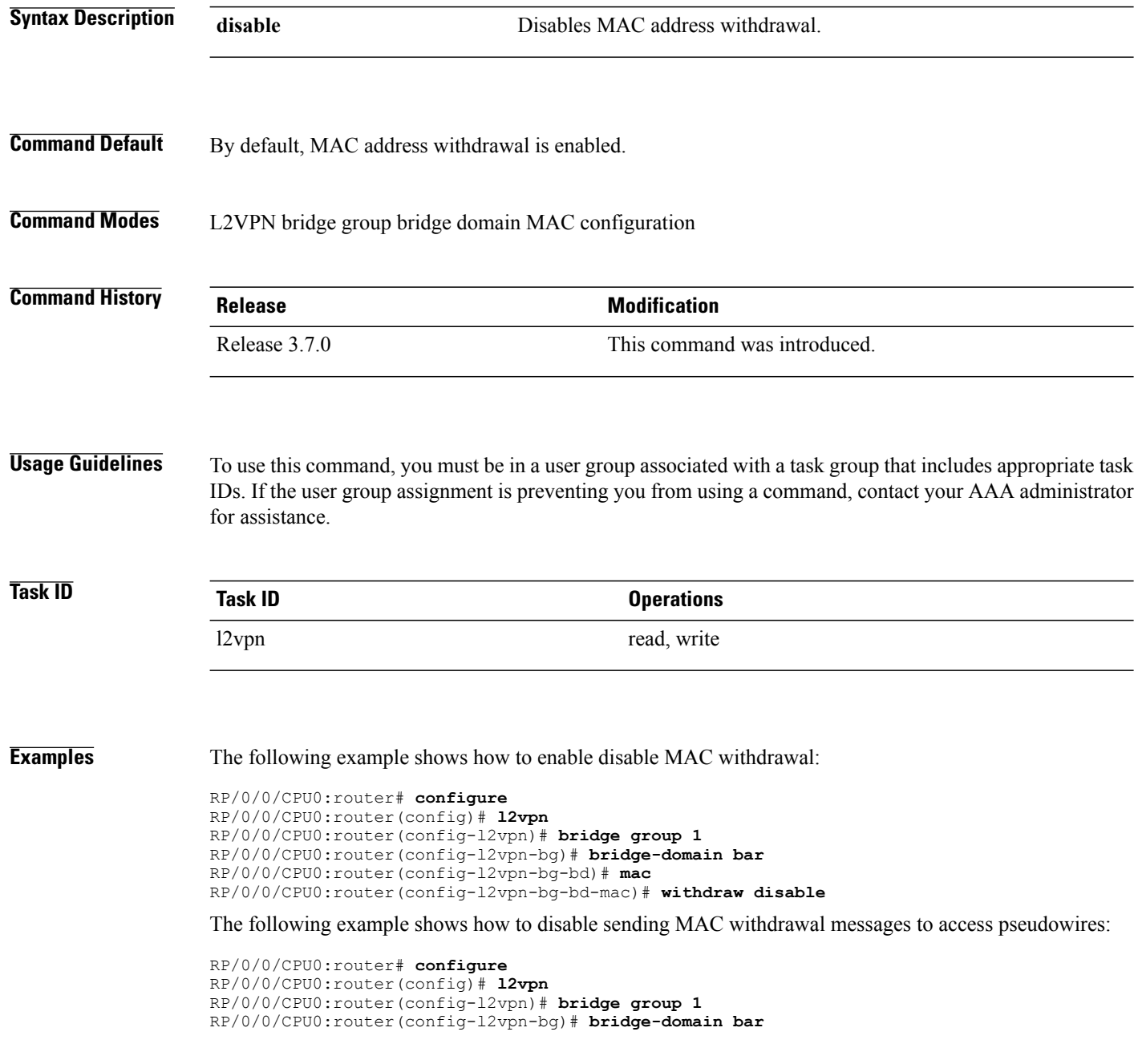
RP/0/0/CPU0:router(config-l2vpn-bg-bd)# **mac** RP/0/0/CPU0:router(config-l2vpn-bg-bd-mac)# **withdraw access-pw disable**

mode.

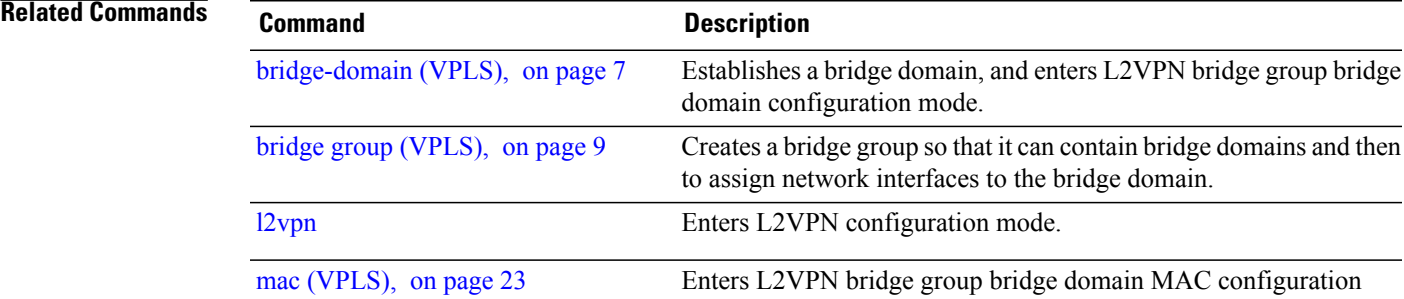

 $\mathbf l$